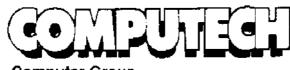

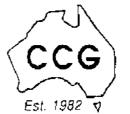

**Computer Group** 

# PENTIUM 133 HOME PACK

#### **COMPUTER**

- Intel Triton VX Motherboard with 256 P/B Cache
- DUAL 16550 UART HIGH SPEED SERIAL PORTS
- 16 MB 72 PIN FAST EDO RAM
- 1.2 GB MODE 4 HARD DRIVE
- 2MB S3 Trio 64 Video Card
- 10X SPIN CD ROM
- 16 BIT SOUND CARD
- 160 WATT STEREO SPEAKERS
- ♦ 15" XVGA DIGITAL MONITOR
- 1.44 Floppy Disk Drive
- 104 WIN95 KB & Mouse

#### **SOFTWARE**

- Microsoft Windows 95 ver D
- Microsoft Works for Windows
- Microsoft ENCARTA 97
- Microsoft Dangerous Creatures
- Microsoft GOLF
- Microsoft Sampler

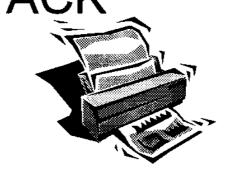

#### **PRINTER**

- Canon BJC 210 ST Colour Bubble Jet Printer
- Printer Cable

#### INTERNET

- Rockwell Internal 33.6 Fax Modem
- 20 Hours Free Internet Access
- Free Email Adress

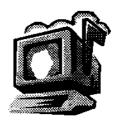

#### WARRANTY

- 3 YEAR ON SITE PARTS & LABOUR WARRANTY
- HELP DESK WITH 1800 NUMBER

\$2459.00

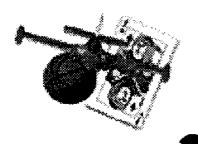

257 2525

## **Editorial Information**

**SIXTEEN BITS** (ISSN 8017-0991) is published monthly by the

PC Users Group (ACT) Inc PO Box 42 **Belconnen ACT 2616** Australia

We welcome submissions of articles from members of the Group. If you are interested in writing please contact the Managing Editor and ask for a copy of our 'SIXTEEN BITS - Guidelines for Authors' (also available on the BBS in General file area (1) as AUTHORS.TXT).

Correspondence and material for review or publication should be forwarded, preferably as a plain text file with separate PCX/BMP graphic files, by the deadline specified, to the Editor as follows:

- By email to pcug.editor@pcug.org.au
- By BBS file upload to the Articles for 16Bits file area (30) of the PCUG Bulletin Board on (06) 253 4933
- By BBS mail leave a message in the PCUG Editor message area
- By fax to (06) 253 4922 (100 words or less)
- By mail to above address (100 words or less)

Anonymous contributions will not be published, though name and address can be withheld from publication on request. Disks are not returned unless requested by the author.

© Copyright 1996, by the PC Users Group (ACT) Inc. All rights reserved. Permission for reproduction in whole or in part must be obtained from the Managing Editor and is generally given, provided the author also agrees and credit is given to SIXTEEN BITS and the author(s) of the reproduced material. All other reproduction without prior permission of the PC Users Group (ACT) Inc is prohibited.

Members of the PC Users Group (ACT) Inc receive SIXTEEN BITS each month. Registered by Australia Post, Print Post Publication No. PP226480/00009.

#### Disclaimer:

Although it is editorial policy to check all material in SIXTEEN BITS for accuracy, usefulness and suitability, no warranty either express or implied is offered for any losses due to the use of the material in the journal. Unless specifically stated otherwise, the experiences and opinions expressed in any column or article are those of the author and do not represent an official position of, or endorsement by, the PC Users Group (ACT) Inc. The PC Users Group (ACT) Inc is not liable for inaccuracy in any advertisement and does not accept responsibility for any claims made by advertisers. It is the buyer's responsibility to investigate the claims made by advertisers. Any material considered misleading or inappropriate will be withheld at editorial discretion. Names of hardware, software and other products offered on a commercial basis may be registered names and trademarks of the vendors concerned. SIXTEEN BITS uses such names only in an editorial fashion and to the benefit of the trademark owners, with no intent of infringement of the trademark.

#### **Managing Editor**

Tamsin Sowden pcug.editor@pcug.org.au

#### **Editorial Team**

Mike Burke, Andrew Clayton, Ann Greiner, Emil Joseph, Malcolm Morrison

#### **Cover Design**

Russell Kerrison

#### **Technical Editor**

Michael Phillips

#### **Commercial Advertising Manager**

Ken Livingston (06) 282 2536 (bh) (06) 253 4922 fax pcug.ads@pcug.org.au

#### **Production**

Petra Dwyer and the Stuffing Team

#### Contributors for this issue

Mike Burke, Iain Gould, Anne Greiner, Tamsin Sowden, Nick Thomson, Nhan Tran, Phil Trudinger

#### Authors and Advertisers please note

Articles from SIXTEEN BITS are also published on the Internet as Sixteen Bits Online at http://www.pcug.org.au/pcug/16bits/ and extracts are read on Radio 1RPH (1125AM) Thursdays 10.45am & 9.45pm.

Material published on the Web and broadcast on radio is subject to copyright law and reproduction in any form without permission of the editor and the author is prohibited. If however you, as an author, object to publication of your material on the Internet or on radio for any reason, you must contact the Editor to request that your articles be omitted from the online version.

#### Deadlines For July '97 Issue

Articles and Member Ads Friday 27 June 1997 Commercial Ads Friday 4 July 1997

#### Advertising in SIXTEEN BITS

SIXTEEN BITS is a unique and powerful medium for reaching the thoughtful decision makers in the ACT area. Our circulation exceeds 3500 copies each month, with multiple readership exceeding 4800. Many copies are retained by members for future reference. The advertising deadline is normally the first Friday of the month of publication.

Advertising options include

- · Cover ads
- · Display ads
- · Special inserts
- · One-off mailing lists

Regular advertisers receive discount vouchers to pay for any future advertising with SIXTEEN BITS (subject to account being in order). Every 12th consecutive ad placed is free. Please contact the Advertising Manager, Ken Livingston, on (06) 282 2536 for further information.

#### Sixteen Bits

is produced with the products and support of

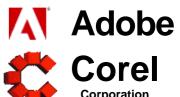

# SIXTEE

#### **Features**

- 8 Sex, Lies and PC Support Bill Rogers examines working in the IT industry
- 14 CD ROM Column Nick Thomson reviews a selection of software
- **18 Confused About The Internet?** Nhan Tran on creating a Web page
- 27 Ten Years Ago The more things change...
- 28 **Qool URLS** Anne Greiner selects the best of the Web
- 32 What's News? Tamsin Sowden keeps up with the latest

#### **Profile**

- 2 Editorial Information How to contribute to Sixteen Bits
- 4 Editorial Tamsin Sowden
- 4 President's Letter Ann Byrne
- 5 Letters From our readers...
- 6 Contact Information How to contact us

#### **PCUG News & Services**

- 7 Membership Notes Mike Burke with information for new members
- 21 Committee Nomination Form Nominate your Committee members for 1997/98'
- 22 Software Library News Phil Trudinger reviews a selection of software
- 30 Internet Project Application Get connected with TIP
- 31 Member Services Details of services available to members only
- 34 Special Interest Groups Where the real action is
- 35 Training News Low cost training for members
- **36 Vendor Discounts** Membership has its privileges
- 38 Members' Ads Check here first for bargains
- 38 PCUG Membership The official membership form
- 39 **Help Directory** Stuck? Call the experts
- 40 Calendar What's on next month

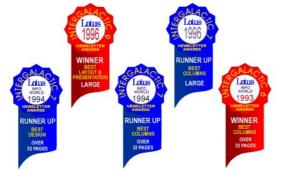

#### **Advertiser & Product Information**

Inside Front Panther Publishing

Computer Computer Group 9 InterACT Technology Group 11 Spirit Networks, Bettowynd,

Software Shop 13 L&S Associates, AB&T 36 Vendor Discount Scheme

Inside Back Maestro

**Back Cover** The Logical Approach

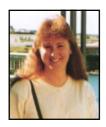

## Editor's Desk Top

Tamsin Sowden, Managing Editor

Welcome to my first issue of Sixteen Bits. My thanks go to Darrell Burkey for showing me the ropes over the last couple of months. Thanks also to the great editorial team I have inherited (Emil, Mike and DAC), and to the enthusiastic newcomers (Anne and Malcolm) who have contributed their time and skills.

When I first joined the editorial team in March, I had wanted to see how a monthly journal was created - I've certainly got a front row seat! My background is largely a public service one but I am now working as an editor for a local company and I hope to branch out into some freelance work soon. Unfortunately, this workload, combined with studying for a graduate diploma, means my sojourn as editor of Sixteen Bits can only be a short one. However, I hope that we can streamline some of the editorial tasks to reduce the workload over the next two or three months, making the take-over for a new editor easier.

I'm therefore calling for interested people with some spare time who would like to try their hand at editing Sixteen Bits. Full training will be provided of course, and it's an excellent way to learn about desktop publishing (using PageMaker and Corel). Benefits include getting your hands on some very exciting software! Please contact me at the Sixteen Bits editor's email address (pcug.editor@pcug.org.au) or by phone on 286 4340 (ah) and we can arrange to have a chat.

On the subject of vacancies, the post of Treasurer of the Group will be vacant in September - see the ad on page 17.

I'd also like to encourage members to contribute articles to our magazine. If you would like to contribute, send me your name and contact details, a little about your computer background and any ideas for articles you may have. Don't forget that reviewers get to keep the software they review so if you're interested in a particular field, let me know.

Please don't feel that all the articles need to be technical ones. I'd like to hear from anyone who has a computer-related anecdote, story or drawing to contribute. It might be a full page article or a few lines. Remember when you got your first PC? The thrill when you finally got your modem to connect to the Net? The interesting error messages you got when your three-year-old poured chocolate milk into the keyboard? Write it down and send it in!

Don't forget to fill in your PCUG survey, included in the middle of the magazine this month. Send it in with your member number

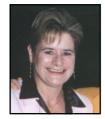

## President's Letter

Ann Byrne, President

First up this month I would like to welcome Tamsin aboard as our new Editor. I'm sure you'll agree with me that she has done a great job. While the first few issues will be on a learning curve, I hope she finds it rewarding and it doesn't intrude on her personal life too much.

Thanks must also go to Paul Balnaves who has resigned as Training Manager. Paul was the driving force and the main dogsbody who spent a lot of his time getting quotes for the training room equipment and setting it up. He did a great job and has now decided to take a back seat for a while, although he has promised to still take the training classes once a month. David Schwabe was game enough to put his hand up to take over from Paul and seems to be coping admirably.

As you will notice, there is a nomination form in this month's Sixteen Bits for the 1997/ 98 Committee. Nominations will close on the 25th of July, if you are willing to give of your time and ideas for the group please consider nominating, it is very rewarding (most of the time) and you will be amazed by what goes on behind the scenes to keep the group running. We are also asking all nominees to forward a short profile with their nomination for publication in Sixteen Bits, so the membership can evaluate those standing in case we are lucky enough to need to vote.

After six years on the Committee I will be standing down this year. I will save my 'thank yous' for a later issue but I am looking forward to reclaiming my evenings and weekends, although I do intend to stay active on the volunteer front.

The award to the most observant member this month goes to Frank Hicks, he picked up an error of rather large proportions in my column last month, thanks Frank, all is now corrected.

Please note that we have included a survey in this month's issue. It is important for the group to know where the members

are coming from, what they expect, how are we performing, and where we are going. Please take time to fill in the box and return it to us. It can either be mailed using the freepost number or dropped off at the Centre or at the Main Meeting.

Some members of the Committee met with Bill Allen from Clayton Utz and Bruce Papps from Walter and Turnbull (our solicitors and accountants) for two informal evenings of information. We spent this time discussing the groups obligations from a legal and accounting point of view. It was good to hear from both Bill and Bruce that the PCUG does more than is required of it in both areas.

#### **April Committee Meeting**

David Schwabe agreed to look over the Library Hardware and make recommendations on new purchases.

The Secretary advised that a letter had been received from the Communications

and you could win a copy of Microsoft Office 97. There's no need for an envelope - just fold the survey in thirds so the reply paid address shows on the outside, use a bit of tape or a staple to hold it together, and pop it in the post. There's also a nomination form for the 1997/98 Committee at page 21 so nominate a worthy member now.

There's also a notice on page 12 about the Volunteers' Day on Sunday 24 August. A great opportunity for all those who have put their time and effort into the PCUG to

## Letters

Dear Editor and fellow PCUG members

D Valenti raises a very valid point in the May Sixteen Bits Magazine about the "Token" or "Monopoly" time allocation system currently used by the PCUG.

While that system was probably valid in the early days of the PCUG, when I recall there were only 13 or so modems on line, it is far less so today. Given that TIP is eminently more accessible and that modem speeds have proportionally increased, I would also question the continuing validity of the token (or 'monopoly') debit system. Perhaps the token system might be valid in peak (evening?) times where there is still

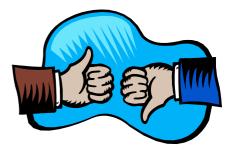

some occasional congestion. However it would appear to be far less so in non peak periods where access is relatively unfettered, thanks to the technical upgrades that have taken place.

I must confess to being a multi-hour user myself, however, the general issue would appear to be quite valid and worthy of further consideration by the committee. It could be said that, in effect, longer time users are subsidising shorter time users by paying a premium for any Internet access excess of one hour.

I would therefore like to add my voice to the suggestion that the PCUG token/ monopoly time allocation system be reviewed by the committee.

Regards

Geoff Mann

Minister concerning the Senate Committee assuring us that untimed local calls will continue for the rest of this Government's term of office.

John Dunn has circulated a planned survey to the Committee and Ken Livingston advised that any comments need to be made promptly.

Change in terminology for the TIP -Advanced Access is now Full Access and Basic Access is now Limited Access. There can now be multiple users of one TIP account with the primary account holder being able to allow use of their account by other family members who lodge a new Account Delegation form

Robert Sayers is assisting the IPMC with the banking and financial operations of TIP.

Ken Livingston advised that the advertising accounting had been changed and advertisers were being invoiced the full

amount with a discount being applied if they pay within 30 days.

The IPMC delegates were authorised to spend up to \$9,150 for the purchase of the additional disk space for TIP news and proxy

After discussion at the May Committee meeting, it was decided to cease the "Meet the Committee' monthly sessions due to lack of interest by the membership.

#### Financial report for April 1997

#### **Opening Balance**

(Inc TIP) \$228,055 Income

PCUG \$21,960 TIP \$17,920

**Expenditure:** 

**PCUG** \$15,092 TIP \$17,172

**Presented cheques:** \$828 **Unpresented cheques:** \$270

#### **Closing Balance:**

(Inc TIP) \$235,113.00

#### **PCUG Committee**

| President                   | Ann Byrne pcug.president@pcug.org.au       | 282 2536 |
|-----------------------------|--------------------------------------------|----------|
| Vice President              | Mike Gellard<br>mgellard@pcug.org.au       | 258 2361 |
| Secretary & Public Officer  | Hugh Bambrick pcug.secretary@pcug.org.au   | 249 7667 |
| Treasurer                   | Hugh Alston pcug.treasurer@pcug.org.au     |          |
| Training Officer            | David Schwabe pcug.training@pcug.org.au    | 254 9086 |
| Network<br>Administrator    | Craig Gibson<br>pcug.lan@pcug.org.au       |          |
| BBS Sysop                   | Michael Phillips<br>pcug.sysop@pcug.org.au | 281 1980 |
| General Committee           | Allan Mikkelsen<br>amikkels@pcug.org.au    | 278 3164 |
| General Committee           | David Schwabe dschwabe@pcug.org.au         | 254 9086 |
| General Committee           | Ken Livingston<br>kenliv@pcug.org.au       | 282 2536 |
| General Committee           | Rod Farr rodf@pcug.org.au                  | 286 1597 |
| General Committee           | Iain Gould iain@pcug.org.au                | 255 2405 |
| General Committee           | Darrell Burkey<br>dburkey@pcug.org.au      |          |
| Immediate<br>Past President | Karl Auer<br>kauer@pcug.org.au             | 248 6607 |
| PCUG Committee              | email to: pcua.committee@pcu               | a.ora.au |

PCUG Committee email to: pcug.committee@pcug.org.au

#### **Other Contacts**

258 2099 Executive Secretary Petra Dwyer pcug.execsec@pcug.org.au

Membership Mike Burke

pcug.membership@pcug.org.au Secretary

The phone numbers listed above are home numbers unless otherwise specified. Please restrict calls to between 7.30pm and 9.00pm.

#### **New Members Information Night**

7.30pm first Monday of the month PC Users Group Centre, Northpoint Plaza Belconnen.

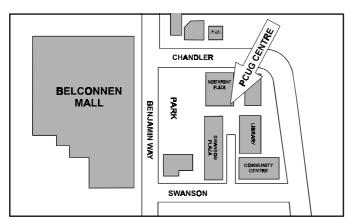

#### **How To Make Contact**

#### **⊠Postal address**

PO Box 42 Belconnen ACT 2616 (For ALL correspondence)

#### © PC Users Group Centre

Northpoint Plaza, Belconnen Open Mon, Wed and Fri 10am-2pm Saturdays and Sundays 9am-5pm (closed long weekends)

The PCUG Centre is the venue for PCUG training, some Special Interest Group meetings and other activities. There is no charge for using the Centre for PCUG activities. Contact Petra Dwyer at the PCUG Centre on (06) 253 4911for bookings.

#### **PCUG Main Phone number**

(06) 253 4911 (Answering machine when Centre unattended)

#### Fax number

(06) 253 4922

#### **⊕**Email

pcug@pcug.org.au (or use addresses at left)

#### **■ The INTERNET Project**

(06) 206 6200 help@pcug.org.au

#### 📆 World Wide Web page

http://www.pcug.org.au/pcug/

#### **■** Bulletin Board Service (BBS)

(06) 253 4933 (5 lines 33.6k bbs) Fidonet address 3:620/243

#### **BBS** Sysop voice number

(06) 253 4966 (6.00pm - 9.00pm)

#### **Main Meeting**

Main meetings are held 7.00pm for 7.30pm, usually on the last Monday of every month at Manning Clark Theatre 1, Crisp Building Australian National University.

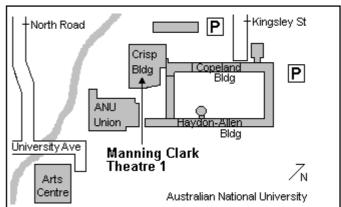

## **Membership Notes**

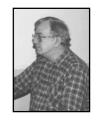

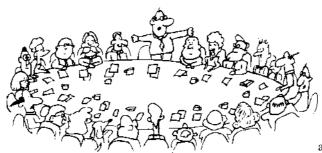

by Mike Burke Membership Secretary

Welcome to new members reading SIXTEEN BITS for the first time and welcome to the PC Users Group.

Continuing members should also check this column regularly because I am sure that there will be some little surprises from time to time, even for the most jaded of old hands.

> If your PCUG membership expires at the end of July 1997

**RENEW NOW** 

to avoid losing access to The Internet Project.

#### Membership Card

Your membership card will be mailed to you as soon as possible after your application for membership, or renewal, has been processed. Please be patient, however. There is only one print run of mailing and membership labels every month, and this normally occurs over the weekend immediately before the SIXTEEN BITS stuffing day (normally the third Monday in the month).

Membership cards and disks will usually be dispatched on the third Monday.

#### **Information Disk**

New members will also receive a disk containing information about the Group and its services. You will find the answers to most of your questions there.

#### **New Members' Information Night**

New members are especially urged to attend a New Members' Information Night which is normally held at 7.30pm on the first Monday of the month (except January) at the PC Users Group Centre (see map page 6). These meetings are opportunities for new and 'older' members (who are always welcome to attend) to meet with representatives of the Committee, to put names to faces, and to ask any questions that you may have about the Group and its activities. Tea and coffee are available, and the atmosphere is informal and friendly.

#### **Main Meetings**

Our main meetings, targeted at our general membership, are normally held monthly, on the last Monday of the month. The date, venue and topic of the meeting always appear on the front cover of SIXTEEN BITS which is timed to arrive in your mail-box in the middle of the week before the next main meeting.

Main meetings are also advertised in the computing section of the Canberra Times on the day of the meeting. Anyone is welcome to attend these meetings—you do not need to be a member. For main meetings, we arrange guest speakers on a variety of topics throughout the year. As an added incentive, there are usually a couple of door prizes to be won. You've got to be in it to win it.

There is no main meeting in December.

#### **Special Events**

We also have some special events such as the 'Bring and Buy Night' in November, and an annual Quiz Night in April. You should read SIXTEEN BITS thoroughly as special events are publicised mainly through the magazine.

#### **Annual General Meeting**

The Annual General Meeting is held in September each year. Even if you are unable to attend Main Meetings regularly, members should make every effort to attend this Meeting at which office bearers for the ensuing 12 months are elected.

#### The 'Rules' and Other Good Stuff

I must apologise to those whose attempts to renew their subscriptions online via TIP were thwarted by problems with the system. Unfortunately, we did not notice the problem until it was too late for some of you who lost TIP access through no fault of your own. The problem is now fixed and I will be making loud noises in the general direction of the 'engine-room' if I notice any sudden decrease in renewals flowing through TIP channels. For those who haven't yet learnt through bitter personal experience, please remember that TIP access is dependent on your continuing PCUG membership, and that it takes time to process your membership renewal - currently up to two weeks. We are looking at ways to reduce this time, but the best solution is for you to remember to renew early.

Members, particularly TIP users, whose PCUG membership expires at the end of the month stated in the above box should renew their PCUG membership immediately. Do not delay because your TIP access will automatically be cut off at midnight on the last day of the month unless your renewal has been processed.

For those of you who would like to try it, John Carroll has produced a natty little Windows program that can be configured to automatically provide you with up to 90 days' prior warning of your PCUG membership expiry. The program is included on the New Members' Disk and is currently available from the BBS or from http://www.pcug.org.au/~jcarroll

> **Next New Members' Night** 7 July 1997 7.30pm **PCUG Centre** Northpoint Plaza, Belconnen

## Sex, Lies and PC Support

by Bill Rogers

Whilst teaching PC Support at TAFE, I found that many students had little idea of what it was like to work in the IT industry.

Many students had already got their first PC and were wondering how to use it in the best possible way to further their careers or their own business. Most of the part-time students were already employed, although not generally in the computing field, and they either had minimal exposure to PCs or only used them for very specific tasks. These people wanted to broaden their horizons and increase their chances of moving up the ladder, or just wanted to guit their current dead-end job and get a more interesting job that used their new-found computer skills.

A large number of the full-timers were school-leavers who had all the latest computer games -and usually had PCs that were 10 times more powerful than the teacher's! Their parents or teachers had usually suggested they computers.

At the end of our course the

students do an industrial placement which allows them to work for one day a week over a 5 to 6 week period as a PC support person, and for most students this is the most rewarding part of the course where they can use their new-found skills, and learn from their peers. However this only happens at the end of their course, after they have acquired a reasonable skill-set, and I wanted to give them an insight into the industry much earlier, in order to motivate them. There are many way to do this such as site visits and guest lecturers, but because I couldn't find any decent text book that covered (from a PC Support perspective) the topics of hardware and software troubleshooting, help desk procedures, batch files, preventative maintenance and optimisation tips and techniques, I decided

to write one, and to give mine a 'real-world'

emphasis by including in-depth profiles with

different IT/PC support managers from

different sectors of the industry. These

interviews would help to highlight the issues

and challenges facing people in IT, and to

give them a valuable insight into the tools and techniques used by them.

After writing the book I thought how interesting it would be to 'slice' through these interviews and highlight the similarities and differences between them, and this is what follows. I hope that this will also give you a feel for what it's like to work in these areas.

#### **Observations**

There's a lot of different hardware out there, and it's not all state of the art!

Graham Lee, IT Manager at the Australian Film Television and Radio School manages about 250 PCs consisting of the full gamut from 286s, 386s, 486s, and Pentiums, to Macs, Power Macs and Silicon Graphics workstations.

'Whilst teaching PC Support at TAFE, I found carry on 'mucking around' with that many students had little idea of what it was like to work in the IT industry.'

> Kerry Sunderland, Manager, Office Technologies, Information Systems at Royal & Sun Alliance Insurance manages a similarly diverse range that also includes 700 terminals, a mainframe, 2 AS400s, Novell and NT servers, and a UNIX minicomputer.

> John Dwyer, Manager, Information Technology Group at Microsoft is lucky in that he doesn't have some of the older equipment to look after, however this is balanced by the fact that he has many servers and laptops in his charge.

#### Different ideas on new technologies

For machines that matter Graham uses Compaq Deskpros because they have asset management built into their firmware, so he can access them over the network and tell if something's changed. His preference for operating systems is Windows 95 and he has had no problems with it, and found it just as reliable as Windows 3.1. It has reduced

support costs, especially in the Internet area, with a simpler setup for TCP/IP. And people don't open multiple instances of applications (as they used to with Win 3.1) because now they can see what their tasks are. He gets fewer Help Desk calls, and Windows 95 fails less often, (and when it does it's more recoverable -it's not so often that he has to reboot).

Kerry's software configuration consists of Microsoft Office Professional and Windows for Workgroups 3.11. Like many corporations he was suspicious of version 1.0 of Windows 95, and was waiting for version 2. Whilst he recognises that there could be productivity gains he's worried about the significant cost of retraining staff to a new interface and of upgrading to 32 bit software. He suggests the following formula:

> (No. of users x \$y to retrain) + (No. of users x \$z for 32 bit software upgrades) <= productivity gains?

John's hardware consists mostly of Compaq, Dell, Toshiba and DEC Alphas. 'We have standardised on technologies such as Compaq and Dell which provide their own diagnostic tools, so we only need to establish that we have a fault and where it lies, and then we pass it on to Wang (our outsourcer). The Compaq server has a tool called Insight Manager which runs constantly on the machine checking memory, hard drives, video, CPU etc, which means I can monitor all the Compaq machines running the Insight agents from a single PC. If a machine has a fault or a suspicious behaviour it reports that to the Insight Manager.

'We also run Network Manager which is part of the System Management Services (SMS) product, which allows us to drill right down to the packet level (like a 'sniffer') to identify packets by their type, and view network segments one at a time'.

(continued page 10...)

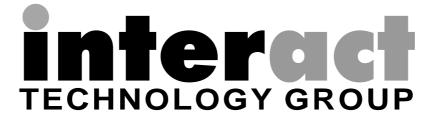

# Are you sick of congested lines and slow access to the **Internet?**

InterACT offers a full range of Internet Services in the Canberra Region ... be it a WWW home page to a corporate network – InterACT will deliver.

Access\*

\$ 35.00 per month; or

Flat Rate

\$ 180.00 for 6 months

Access Plus\*

\$ 10.00 per month (10 prepaid hrs)

\$ 2.50 each additional hour

No Connection Fee applies to any of our dialup modem services.

#### \*\*\* 2.3 Megabit link to the Internet \*\*\*

#### We're just a phone call away and you can be online today!

Interact Technology Group Ground Floor 25 Torrens Street

Phone:

URL:

257 8333 257 8322

Braddon ACT 2612

Fax: 257 8322 Email: info@interact.net.au

\* All Plans payable in advance

http://www.interact.net.au/

#### **Outsourcing your worries**

External contractors deal with any hardware problems that can't be sorted out by the staff at the AFTRS, and likewise at Sun Alliance where all hardware problems are outsourced (apart from new PCs which have three year warranties). Microsoft's internal systems second level support is outsourced to Wang who provide a 24 hour a day service.

#### What's the job like?

If you want to work in this field, what skills are needed? Graham says you must:

- have thinking ability, which is indicated by a good diploma or degree
  - be assertive
  - fix problems
  - get it right
- have the determination to fix problems because the buck stops here, there's no one else to really escalate it to
- have a real understanding of how a computer thinks and software works, because most error messages are less than useless
- have people skills, but this needs to be combined with the other skills. If someone only has people skills, they can give the user a warm feeling that a problem is solved when it isn't, and that only works once or twice. The user will say 'he's a nice person, but the problem's still there and I can't do my job'.

Graham also said: 'We've escalated the pay rate until we can capture and keep good people. It's a waste of time having average people. If you can't solve a problem in a few days it just sticks around, morale goes down and people lose confidence in the Help Desk'.

'People skills' are also echoed by both John and Kerry. Kerry assesses their personal skills first and then checks for the right technical skills. He also adds that they must:

- have the ability to communicate and to be patient
  - have common sense
- be able to work in a team environment.

Kerry also recognises the stress implicit in the job; he noted that 'any sane normal individual can only take hearing other people's problems for about two years before it gets to them'. His strategy is to move them before they get to this stage. He said that there were certain individuals who thrived in this kind of environment, though unfortunately they were too few and far between.

John also highlighted two other important attributes, that they should:

- accept ownership. They can't foboff customers or pass the buck. They need to be personally involved with the issues.
- remain objective and not let the stress of dealing constantly with other people's problems get them down.

John sums up the overall skills required as being:

- Aptitude. They are able to think on their feet and make decisions, understand correlation between different systems (see the big picture).
- Attitude. Customer service skills, focus on quality, follow-up, and timeliness.

He also said, 'I don't expect them to be in their current role for ever. Most Help Desk activities are a learning area, people spend 2 - 5 years there and then move on'.

#### How busy is it?

At the AFTRS they get 4-5 fault calls an hour, but it's affected by the moon and the position of the planets! Some days it's hell; others you get hardly any.

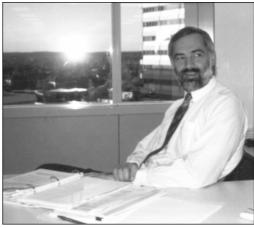

Kerry Sunderland

Kerry gets a similar number (about 50 a day), and John at Microsoft may get 50 calls and 50 e-mails a day.

#### Level of Service expected

As an example of the kind of service levels expected of PC and Help Desk staff, at Royal & Sun Alliance they state that 80% of telephone calls must be answered immediately. The remaining 20% will receive soothing music whilst in a holding queue and will be answered within 30 seconds. The PABX monitors this and can produce reports to check on this level of service. If they leave a message they will be replied to within 15 minutes.

At least 70% of fault calls will be fixed over the phone. Hardware problems are to be fixed within 24 hours by our maintenance supplier.

Critical problems will be attended to immediately and 80% completed within 4 hours. The remaining 20% should only be problems requiring outside assistance.

At Microsoft, where the user base is not typical of a traditional commercial organisation, John said, 'The attitude we've taken is that every individual in the organisation here has some Help Desk responsibilities and should be capable of handling a call from a user. It's all about sharing responsibilities and breaking down those "it's not my job" barriers, and maintaining awareness by keeping in contact with the coalface'.

#### Training for PC Support/ Help Desk staff

At the AFTRS, training is mainly oneon-one, and occasionally support staff are sent on a training course when a need is identified.

At Sun Alliance on-the-job training is the order of the day, which happens by the minute for the 'learners' on a Help Desk. Other training happens only when major changes take place, such as moving from Windows to Windows 95.

Kerry actively encourages staff to do some form of outside training such as TAFE or night schools to broaden their skills.

(continued page 12...)

#### **SPIRIT NETWORKS**

YOUR INTERNET BUSINESS SOLUTION
IN CANBERRA

Offering full commercial Internet Services, to create the Internet Presence of your business, including :

- World Wide Web Site, optional Domain Name registration and high volume services
- Multiple Email Mailboxes & high-speed Dialup access
- Free Internet technical support
- No time charging
- · Accounts from \$25 a month
- · Training, Consultation and Support Services
- Connections by ISDN or modem, permanent connections available
- Other services included are Telnet, WWW, File Transfer, News, IRC and Multimedia
- On-site Internet Software Installation, Configuration and Demonstration

#### Personal accounts available

Complete Office Solutions for your Internet Presence.

Email: sales@spirit.net.au

Phone: 0419 609 704, 06 281 3552 Fax: 06 285 1987

#### BETTOWYND

monitor repair specialists
with

TALTECH SOLUTIONS Pty Ltd

Prompt, guaranteed repairs to all types of monitors and terminals (including Macintosh)

Fixed price, with discount to Members

No Fix --- No Fee

Quality monitors are also available for purchase

Unit 5 Centrecourt, 1 Pirie St, FYSHWICK Telephone 239 1043

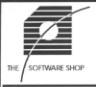

# **Great New Products from The Software Shop**

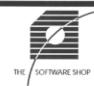

#### WordPerfect Suite V8

For Windows 95/NT on CD

WordPerfect 8, Quattro Pro 8,
Presentations 8, CorelCentral 8,
Photo House 2, 1000 fronts,
200 photos and 10,000 clipart images.
Includes: Envoy 7 Viewer,
Corel Barista, and Quick view

| \$499 |
|-------|
| \$474 |
| \$249 |
| \$235 |
|       |

#### **Modem Wizard 97**

Get the best connection you can - every time automatically!

Windows 3.x & 95

Normal Price \$89.95 PCUG Price \$79.95

#### Special Price on lomega Zip Disks

Single Disks at a 10 pack price

IBM or Macintosh format

Normal Price \$29.95 PCUG Price \$24.90

#### Find us on the web at SOFTWARESHOP.COM.AU

The Software Shop is pleased to offer a 5% discount on software and 2.5% on hardware to PC User Group Members upon the presentation of their membership card.

#### THE SOFTWARE SHOP

42 Townshend Street Phillip ACT TEL (06) 285 4622 Open 6 Days

At Microsoft new support staff may start work in the labs where they can make mistakes away from the customers. They, like AFTRS and Sun Alliance, expect most software training to be on-the-job. They might say, 'Here's a new version of NT, you'd better get it installed now and find out what's different about it'.

The other kinds of training are when new technologies or new hardware come along, and for non-technical training courses such as assertiveness skills or project management.

#### What are your most common hardware problems?

At the AFTRS: · 'We used to have monitor problems, mainly because we didn't buy good enough quality monitors because we were struggling for money, but now we use Sony monitors which we're very happy with. We've standardised on 15" monitors as people spend so many hours in front of them that money spent on a good monitor is money well spent.

'[We've had] mechanical problems with printers such as users being rough with the paper trays and snapping the tray sensors, or engine failures.

'[Problems with] network cards in PCs, and Comms cards in the PABX especially in lightning season.

'[Problems with] batteries going flat, and being soldered on, or having leaked onto the motherboard and corroded it -which means replacing the motherboard'.

Royal & Sun Alliance's problems are mainly with printers, which suffer from such things as paper jams and scratched drums. Kerry noted that printer problems outnumber other problems 10:1, and that probably what was needed was more face to face user training specific to printing.

In John's area they didn't experience common problems, and this was because: 'We tend to deploy software much earlier than our customers, so we do tend to have a much larger quantity of beta software in use than is normal for a company. We have many hundreds of products and as soon as any of them are in alpha or beta release they'll be put on servers around the organisation and can end up on any PC.

'This obviously makes the support role more challenging because we mainly

experience one-off problems such as compatibility issues rather than common day-to-day problems. This creates an interesting burden, but we as an organisation have taken the decision to live with that burden because it's important for us to have tested that software on as many machines as possible'.

#### The final word

Kerry's support staff are expected to know everything (or so the users think). They had someone ring after normal working hours and want to know here the spare toilet paper rolls were located!!

Bill's self-published book PC & Help Desk Support - the view from Downunder costs \$44.50 RRP, but is available now to User Group members at a 15% discount for only \$37.50+\$7.50 P+P (whilst stocks last). It can be ordered from him at PO Box 123, Northbridge NSW 2063, or you can contact him at helpbook@ozemail.com.au or visit his WWW site at http://www.ozemail.com.au/ ~helpbook. His book will also be available around July/August from Prentice Hall, RRP \$44.95 (sorry, no discount).

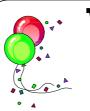

## Volunteers'

come all!

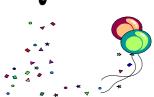

Trainers, Centre staffers, the Editorial Team, Membership Secretary, Sixteen Bits Stuffers, TIP Administration, Committee members, Communications Committee members, those stalwart souls who have volunteered for the Help Directory, those hardy members who moved PCUG from Fyshwick to Belconnen, those who helped out at ACT Alive, the Internet Exhibition and the computer show at the Albert Hall in fact, everyone without whom the PCUG could not function.

You're all invited for nibbles and a drink and to socialise, chat, discuss and (maybe) commiserate.

WHEN: Sunday 24 August, 10am to 4pm WHERE: The PCUG CentreRSVP for catering purposes by 10 August to Rod Farr. Phone 286 1597 (home - after 7pm please) or rodf@pcug.org.au.

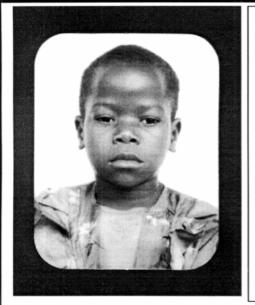

## Thank you PCUG members.

A portion of every dollar you spend is going to help Esther Kirikumwino, in Uganda, to have a better chance in life. Why ???, because in this day and age of rapid obsolescence with computer products, every \$500 worth of product is worth very little in a short period of time. However, that same \$500 can have a significant impact in improving a child's life chances in a developing country. Esther is indirectly sponsored by PCUG members.

Find out more about Esther by visiting our Web site

www.ls.com.au

ALWAYS FOR QUALITY SERVICE & PRODUCT

L&S ASSOCIATES PH: 2577555 FX: 2472880

69 PATERSON STREET, AINSLIE A.C.T. 2602

SALES - SUPPORT - SERVICE - NETWORKS - COMPONENTS - SOFTWARE - REPAIRS

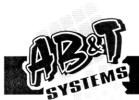

### OF THE FINANCIAL YEAR SPEC

**PENTIUM** -166MMX

PENTIUM \$2898

-200MMX

- \* US MADE SUPERO P5MMS 512K MMX TX CHIPSET, ULTRA DMA33 IDE SUPPORTED
- \* 32M 168PINS 12NS SDRAM MEMORY
- \* 3.2GB QUANTUM ULTRA DMA 33.3MB/S HDD \* 2M DIAMOND STEALTH 2000 3D VIDEO CARD
- \* 16X E-IDE CD-ROM & CREATIVE SB32 CARD
- \* 15" GOLDSTAR 56i MONITOR(3YR WARRANTY)
- \* MIDITOWER, 1.44M FDD, 104 KB, MS MOUSE
- \* WINDOWS 95 VERVION B ON CD, 240W SPKS

## Beat This! PENTIUM 166

- INTEL TRITON 512K 16M EDO MEMORY 2.1G MODE 4 HDD 2M 64 BIT PCI VIDEO
- \* 15" DIGITAL MONITOR \* MINI TOWER, MOUSE \* WIN 95 & 104 KB \*16x CD, 16 BIT S/C, SPK.

INTEL PENTIUM II CPU, 512K L2 CACHE; SUPER O P6SKE NOTOMA SHIPSET, AIX FORM FORMAT, U.S. MADE M/B; 32M EDO RAM, 3.8G QUANTUM F/B HDD; 2M MATROX MILLENNIUM, 1,44M FDD; 15" GOLDSTAR 56! MONITOR; 16X CD-ROM, 5832, 240W SPK; AIX MIDI TOWER CASE 250W P/S; 104 HW KEYBOARD, MS MOUSE; WINDOWS 95 V2 ON CD;

HOT PENTIUM II

233MHZ

IBM 686 P166+ \$588 PENTIUM 166

- \* INTEL TRITON 512K MB
- \* 16M EDO MEMORY
- \* 2M PCI VIDEO CARD \$668 \* FREE INSTALLATION

6.4 G QUANTUM HDD 2. IG QUANTUM HDD \$328 33.6K EXT. FAX MODEM \$168 16X CD-ROM \$178 CANON BJC 4200 \$378 AWE64 SOUND CARD \$249

282 **7600** FAX: 2827601

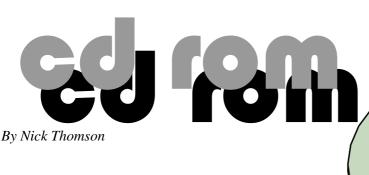

elcome to the June 1997 issue. This month I have included reviews of 3 of the 20 or so products that I have reviewed for InfoRom during the last month - to see the other reviews check www.inforom.com.au. It features reviews of educational, home reference and edutainment CD-ROM software.

The reviews are of World Book 1997 Multimedia Encyclopedia, The Silk Road and Mastermind. Copyright for the reviews rest with InfoRom.

#### World Book 1997 Multimedia Encyclopedia

World Book 1997 Multimedia Encyclopedia is the new edition of one of the world's leading multimedia encyclopedias. It has been developed in conjunction with IBM and it features the entire text of the 22-volume International World Encyclopedia and 2-volume dictionary - presented on two CD-ROMs. It is also possible to use World Book Plus to access additional articles, reports and updated information from the Internet.

The screen interface is colourful, clear, well laid out and easy for children to use, and the material can be accessed through five main sources:

- Articles;
- Just Looking;
- Around the World;
- Time Frame;
- World Book Plus.

Article display is the main way to view the encyclopedia content, and it is shown in Diagram 1.

The text and thumbnails of media items of the article are displayed in the (scrollable) main window, with an outline view visible on the left side. The Article Outline provides a handy summary of main topics and media items - if you click on one it is displayed in the main window. Similarly, if you click on one of the media

thumbnails then it is displayed full screen. The text is presented at a level that most upper primary and secondary students should be able to understand.

For the many articles covered by the encyclopedia some or all of the following additional features are available:

Related articles - a list of related articles that one can jump to; Quick Facts - summary tables and statistics; Online Extras - a list or related articles and relevant Web sites that users can access from World Book's site on the World Wide Web.

The latter is particularly useful, since it means that one can jump from the current article directly to other relevant articles or sites on the Internet.

Just Looking provides a mechanism for users to browse around through the program content, either by making random selections, or by selecting categories such as media, pictures and online library, and content such as geography, history or industry/technology. Thus, for example, one can use this feature to view some of the extensive collection (hundreds) of videos. The latter cover a wide range of topics and, in some cases, are up to several minutes in length.

Around the World is a collection of fairly basic, country level maps, although there is a map search feature that enables you to locate most major cities, states, rivers and mountain ranges. One can also use this feature to jump to articles about the selected country.

Time Frame allows the user to view information related to a specific year, decade, century, millennium or era (e.g. Age of Reason). Once you have selected which time period the program displays a collage of article headings and media thumbnails, which you can use to jump to

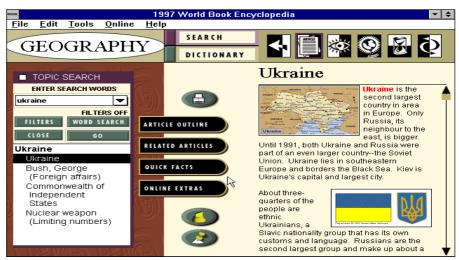

Diagram 1

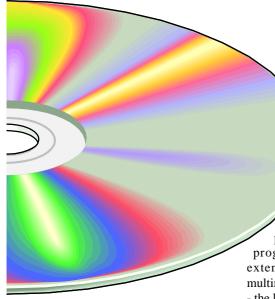

relevant information about that time period.

World Book Plus is one of the most comprehensive sources of information on the Internet available in multimedia encyclopedias, and it provides access to this information in four categories:

Our Century - a list of historical articles from World Book's annual archives; Online library - feature articles of current interest:

Web Sites - alphabetical listing of a number of useful sites recommended by World Book;

Electric Library - an annotated listing information from sources such as newspapers and magazines. Users pay to subscribe, but World Book owners are given access to a free trial of the service.

You can also use this feature to download monthly updates to the hard disk of your computer. For those that do not currently have access to the Internet, an Internet Bonus Kit is provided - access to the Net via IBM Internet Connection Services.

One can search for words, articles or media items, and use Boolean operators such as AND, OR and NOT. In addition, you can obtain a dictionary definition of any word in the text by double clicking on it. Students can highlight sections, or attach "sticky notes' (personal comments and annotations). It is possible to print or copy articles, pages, selections of text, tables, photographs and diagrams.

There is a 24 user's guide that is well illustrated with full colour screen clips and that provides a good explanation of all program features. There is also an extensive online help facility, and a multimedia tour that is installed separately - the latter provides a very useful overview of program contents and how to use them.

#### **Australian Distributor**

The Learning Journey (Tel 02 9439 3400) Format Two Compact Disks (Windows 3.1./Windows 95) Internet www.worldbook.com

#### **Mastermind**

Mastermind is the multimedia version of the famous TV quiz program hosted by Magnus Magnusson. It features over 5,000 questions, over 50 specialised subjects and live action video with Magnus, who introduces each segment

of the quiz and asks you your questions - as shown in Diagram 2.

Up to 4 contestants can play the game. Each faces 2 minutes of specialised questions on a topic of their choice, followed by 2 minutes of general knowledge questions. The object is to compete for the Caithness Bowl, and perhaps have your name listed in the Mastermind Hall of Fame.

There are three components to the game - signing in, playing, and winner's presentation. To sign in you enter your name and sex, then select a broad subject category. The broad categories are:

- Leisure and Entertainment;
- Literature and Language;
- The Natural World;
- Famous People;
- Religion;
- The Classical World;
- Geography;
- Science;
- Art & Music;
- History.

Users can elect to answer a broad range of questions within a particular subject area, or select a more specialised

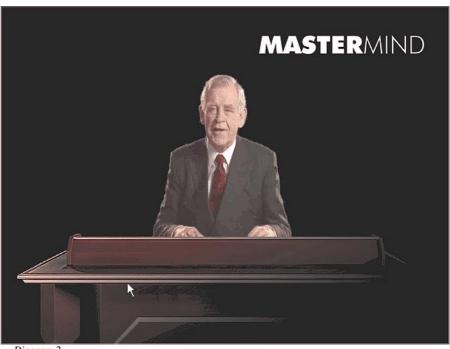

Diagram 2

topic e.g. for Religion - Comparative Religion, New Testament, and Old Testament. It is also possible to modify the database to create a custom round of questions.

Game play is frighteningly realistic - you take your seat in the famous black chair, then you have two sets of 2 minutes to correctly answer as many questions as possible - first in your subject choice, then in general knowledge. You are allowed to pass on a question. As each question is asked three possible answers are grad-ually revealed at the top of the screen - as soon as you are confident you know the right answer you can click on one of the options. The general knowledge questions are quite difficult, and we would rate the program as suitable for 16 years and up. I played three totally engrossing rounds, and at the end of it was mentally exhausted. You will be impressed to know that my best overall score so far is 21.

Finally, the winner is announced (applause) and he or she is presented with the Caithness Bowl (more applause). Magnus invites you to play again, and if you decline, then it is "thank you for playing" and goodnight.

There is online help in the form of detailed instructions on how to sign on and play, and there is a 10-page user guide that provides a good outline of the various program features.

#### **Australian Distributor**

Roadshow New Media (Tel 02 9552 8736)

Internet (www.village.com.au)

Format One Compact Disk

(Windows 3.1./Windows 95)

#### The Silk Road

The Silk Road is a colourful and entertaining interactive journey along the Silk Road, the ancient trading route that connected Asia with the West. The program uses a variety of multimedia to introduce users to the peoples, history, languages, religions and explorers of the ancient route - as well as the Silk Road today. As well as a variety of exploratory routes there are learning activities and a game - the ultimate goal of which is to collect the 'Scroll of Wisdom'. The program is suitable for upper primary and secondary students as well as adults.

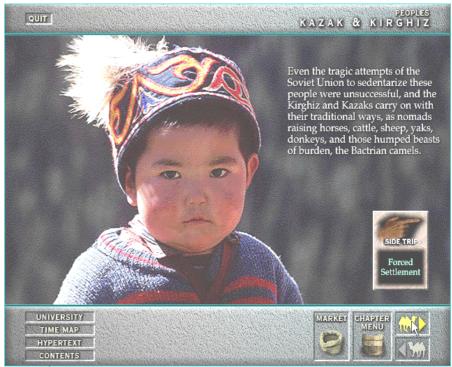

Diagram 3

The program is presented in 7 main modules:

- Peoples;
- Religions;
- History;
- Languages;
- Explorers;
- The Cave:
- Journey.

Peoples is an introduction to eight of the ethnic groups of Asia, such as Kazak (the steppe shepherds), Kirghiz (the mountain shepherds), Tibetans, Mongols and Han (the largest ethnic group in China). For each group there are outline facts, music, photographs, stories about the tribe and its history, animations and educational activities e.g. build your own yurt. Diagram 3 is a sample - a picture of a member of the Kazak tribe.

Religions provides a quite detailed examination of the history, key principles and cultural background of Buddhism and Islam, but it also gives users a brief introduction to Manichaeism, The Nestorian Church (Christian) and Zoroastrianism. These religious move-ments are brought

alive through the use of some quite striking visual imagery and music.

History is essentially the history of the various silk roads, what was carried in the great caravans of the traders, how it came to be and why it gradually fell into disuse.

Languages is a brief introduction to the 30 or so different languages that were spoken along the route of the Silk Road. With the help of Mahmud Kashgari (your friendly guide), a talking dictionary (that teaches you how to say How are you? and Thank you in 12 different languages) and a map of the various families of languages, it is possible to develop quite a good feel for the languages of Asia.

Explorers is a collection of stories about the Chinese explorers, Medieval explorers such as Marco Polo and the Treasure Hunters of the 18th, 19th and 20th centuries who were looking for a lost civilisation and unimaginable treasures. It includes side trips such as 'Foreign Devils' - the anger of the Chinese over the theft by European archaeologists of priceless treasures from Xinjiang in the 20th century.

The Cave is in fact an interactive quiz a test of your knowledge of the content of the program. By answering questions correctly you can obtain five magic keys, and these in turn can be used oh great scholar to obtain your diploma from the University of Dunhuang.

Journey is a free running presentation of a trip today along the ancient route - from Rawalpindi to the East. It includes full colour photographs, narration in a variety of authentic local accents, maps and music - a very interesting and engaging overview of people, places and customs of Asia.

There is a time warp map that one can use to see the historical spread of Chines Dynasties, Buddhism and Islam, the Mongol Empire and the various silk roads. There is also a hypertext index of all program content - a very useful resource for specific research projects. Finally, is also possible to access further information about the Silk Road via the DNA Multimedia Internet site (see below).

When you start up there is a brief audio introduction to the various program features, and there is also online help available - a screen diagram of the various controls. There is a 3-page users' guide that provides a brief outline of program features.

**Australian Distributor** 

Dataflow (Tel: 61 2 417 9700) Internet www.dataflow.com.au

Format One Hybrid Compact Disk (Windows 3.1/Windows 95 and Macintosh)

Internet www.dna.bc.ca

Nick Thomson is the manager of InfoRom, a service on the Internet that reviews educational, home reference and edutainment CD-ROM software. It can be found at www.inforom.com.au.

#### The Internet Clinic

Internet Clinics are normally held at the PCUG Centre, Northpoint Plaza Belconnen the first Saturday of each month 9.30am to 1pm. There is no cost involved.

So if you (or another PCUG member you know of) are having problems you (or they) will be welcome to attend. It is suggested that you call the PCUG Centre on the day and check with the staffer that we are not overloaded before coming

To get a problem on your PC resolved it is essential that you bring all of the following items with you:

- PC and Monitor, plus all interconnecting cables
- Mouse
- Keyboard
- Modem
- Modem power supply
- Modem cables from PC to modem and from modem to telephone
- Modem and PC manuals & documentation
- All of your software disks i.e Win3.1. or Windows95 disks/CD

If you don't have a PC to "fix" but you want to get some guidance on some particular aspect of using TIP, please feel free to come along and simply talk to

Clinics are not a free software/modem installation service. We do expect you to have made a reasonable attempt at getting the software installed & working.

David Schwabe dschwabe@pcug.org.au

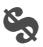

#### **VACANCY**

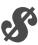

The PC Users Group (ACT) Inc has a vacancy for the position of Treasurer from September 1997. At the moment, the Committee envisages that the Treasurer's time will be mainly taken up with budgets and forecasts. The day-to-day data entry, invoicing, bill paying and so on will be done by the Executive Secretary, with 3 monthly checks being undertaken by an audit sub-committee.

If you are interested in taking up this position, please contact the President, Ann Byrne, by phone on 282 2536 (ah) or email at pcug.president@pcug.org.au.

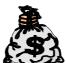

## Confused about

## You're not alone...

By Nhan Tran

#### Creating a home page

#### What is a Web page?

A Web page is composed of one or more files. The files can be either pure text, text with HTML (HyperText Markup Language) tags, image, audio, video, VR (virtual reality), HTML text with executable code (Javascript, Java applets, CGI Perl script, MS ActiveX script), executable programs - in fact, virtually everything. Take a look at Netscape's General Preferences > Helper (or Internet Explorer's View > Options > Programs > File Types) to see how to associate each file type to a program if that type is not supported by the browser.

#### Where do I store my home page files?

The files must reside at a location which the Web server can access, normally on your ISP's server. There are servers which provide free Web space for anybody. If you want to use these servers, you need to know how to upload your files there (normally the server would provide you a special program to do this task, or tell you the directory where you can ftp (file transfer protocol to transfer files) your files. More often than not, this kind of special program does not work if your Web server uses a proxy, because of security reasons. The ftp method always works.

#### What is my home page address?

The ISP also tells you the address (URL) of your main home page. The Web server will translate this address into the real directory/file names. For example, my Web server (TIP) translates the address www.pcug.org.au/~ntran/ into /supreme/ home/pcug/ntran/WWW/index.html (in fact, it looks for any of the following files: index.html, index.htm, welcome.html, welcome.htm). The translation depends on how the Web server was configured, therefore the ISP has to tell you the file name of the main home page.

#### How do I create a Web page?

What is a typical Web page file? It is a text file with formatting tags. For example:

<H1>My Home Page</H1>

tells a Web browser that 'My Home Page' is a heading level 1 (the title inside the document body). There are only a handful of HTML tags which can be learned in an afternoon. There is a very good HTML Reference in Windows help

#### What are the HTML editors?

There are many HTML editors. The top class is the WYSIWYG editor. You use it to write the Web page just as you use a word processing program such as MS Word, with fonts, font sizes, bold, italic, in-line images, tables and so on. The program will then generate the text file with the HTML tags. The editors in this class are normally commercial programs. The most popular programs are Hot Dog, Hot Metal, and MS FrontPage. Hot Dog (made in Australia) has an evaluation period of about one week, so if you are quick enough, you can finish your Web page within the evaluation period.

These editors are easy to use (well, sort of), and preferred by beginners or those who don't want to learn HTML. I don't like them for the following reasons:

 They normally generate redundant tags and sometimes invalid tags. Because the market is so competitive, the companies have to rush the products out the door before all the bugs are fixed. Things get worse because new features are

added to the HTML standards by the minute.

• They generate the tags for physical format. HTML is essentially a logical formatting language. The designer left the physical format to the viewers (Web

For example, <STRONG>What?</ STRONG> means 'please format the text to make it look strong'. Most browsers would display the text in bold typeface, but some may underline it instead.

<EM>I love you</EM> means 'I want to emphasise the text'. Most browsers would display it in italic typeface but a text mode Web browser would underline it instead.

Because of this characteristic, HTML tags used to be called emotags (emotion tags). There are also physical format tags such as <B>Bold</B>, <I>Italic</I> and so on. Then people started to abuse the language. Netscape and other Web browsers added their own extensions to capture the market. For example, they let you specify the width of a table cell, the height of a row, a different font and the size of a font.

The HTML editors use these physical formatting tags to format your Web page the way it looks on your screen. It means that the page may look very nice when you test it with your Web browser but may look terrible (or even illegible) on a monitor with a different screen resolution.

In some cases, the HTML editors generate the references (the addresses of the hot links embedded in your Web page) to point to the location of the files on your local hard disk, instead of to a relative path to the current home page. That would make the links inaccessible by the Web server. This problem is difficult to test because your browser can always access the files.

## the Internet?

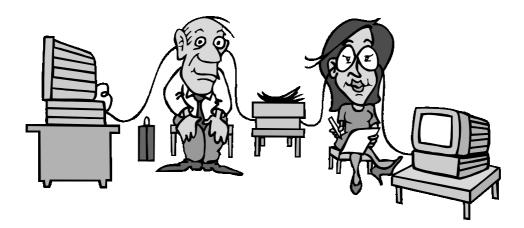

• Because the program generates (and therefore controls) the HTML tags, you may encounter problems when you want to do something the editor doesn't understand. For example, if you insert a tag to call a CGI script for a simple visitor counter, it may convert it into text.

The middle class of HTML editors are programs that provide an easy way to insert the HTML tags. For example, you type 'My Home Page', then later on select the text and choose the option 'Heading level 1' to insert the tags around the selected text. Some may have a built-in previewer, others require an external Web browser. They are productive tools but most are shareware. So far I have found only one freeware HTML editor in this class.

The bottom (working!) class is normal text editors. My Web pages were created using Windows Notepad. Now I use EditPad, a multi-file postcard-ware 'real' text editor with many functions, so that I can switch between the files easily. I normally have a Web browser opened for page preview. Whenever I made a change, I'd save the file then reload it into the browser to see the effect.

#### How do I test my home page?

The simplest way to test a home page is to go to the home page address using a Web browser. However, there are some catches as mentioned above. The best way

to test is to use an HTML validator and to ask a friend to go to the page.

There are many freeware HTML validators. You can use one to check to see if your Web page has any invalid tags or invalid use of the tags. Netscape or MS Internet Explorer are not HTML validators. An HTML purist would make sure that his or her pages would pass the validation with flying colours :-).

By going to the home page address, you can check to see if the file permissions are correct. This is a problem many PC users find it difficult to comprehend because DOS, the (IBM clone) PC operating system, does not have a sophisticated file system like the one on Unix (the popular system used by most Web servers). On Unix, if a file does not have the 'world read' permission, it would be invisible to users of other servers, or even to your Web server. When you try to go to a page and get the error 'access denied' or 'permission denied', it is because the author forgot to set the permission.

If you have access to other Web browsers, use them to see the page layout. Changing the screen resolution of your monitor is also a good way to test a home page. I use Netscape, Internet Explorer and Opera (a new shareware Web browser from Norway) to check my home pages. When I have a chance, I also use lynx (a Unix text-only Web browser) to test them.

#### What are the HTML tags?

The majority of the tags are for formatting the page. Each tag normally is a pair of start and end tags. A proper HTML document should be enclosed in a pair of HTML tags(<HTML> and </ HTML>).

It has 7 levels of headings (<H1></ H1> to <H7></H7>), many lists(unordered, ordered/numbered, definition, directory, menu), tables and frames. There are line breaks, horizontal rules (lines across the page), paragraph breaks, quotes, and so on.

Then there are tags for hot links, inline images and other multi-media files.

#### What is a hot link?

A hot link is text or images which refer to another page or file. When a viewer clicks (or selects) on the text or image, the Web browser will retrieve that page. It is this feature, very much similar to Windows help file, that gave the language its current name. To add a hot link in your home page, insert a hypertext reference tag. For example:

<A HREF="http://www.eff.org/">EFF</ A >

is a hot link to the Electronic Frontiers Foundation. When a viewer clicks on EFF, the browser will retrieve the EFF home

Most browsers display the links differently from normal text, either in a different colour, underlined or both, or bold, or on an elevated background.

#### How do I include an image in my home page?

You create an image file and insert an image tag referring to that file in the appropriate location in the text file. An example of the tag:

This is me : <IMG SRC="me.jpg" ALT="my photo">

If you want an image of your photograph, you need to use a scanner and a scan program to scan the photo into the electronic format, then you save it in a format readable by most Web browsers. JPEG is the most popular image format on the Web because it has a high compression ratio (therefore, smaller file sizes) and the format is not proprietary.

When using images in your Web pages, beware of the resolution and the number of colours. Images are sized by the number of pixels (dots). A 640x480 image is about two-thirds of (1024x768) my screen but may take up a whole screen on someone else's PC which has a lower resolution. A 16-colour image may look OK on your screen but look horrible in the 16millions-colour video mode. On the other hand, your 16-millions-colour state-ofthe-art image is a waste of time and bandwidth in the 16-colour video mode.

#### What else can I do on my home page?

#### **Animation**

Animation image (or animated GIF) is a nice feature if you know how to make the best out of it. It is, in brief, a collection of images overlapping each other in a specified sequence.

You can make a rotating earth, a clock, a jumping person. My favourite is an image of a grand piano burnt into a bonfire with a portrait of Tori Amos slowly appearing out of the fire.

But the most impressive animation image that I have seen was on one of the pages protesting against censorship on the Internet last year. It was a white page with a short essay on freedom of speech displayed as a rectangular block in the middle of the page. While I was reading the text, bricks appeared one by one hiding the text. In the end, the whole essay was hidden behind a brick wall.

GIF construction set is a very good shareware program for creating animated GIFs.

#### Clickable images

A clickable image is an image with built-in hot links. The image is divided into areas each of which has a reference to another page. A smart use of this feature is an image of an open fridge. Clicking on the butter takes you to one page, clicking on the pizza takes you to another.

It is not as easy as a plain-vanilla inline image. Some Web servers and browsers do not support this feature.

#### **CGI** script

CGI (Common Gateway Interface) is a way to generate a dynamic Web page or to run another program. A CGI file can be a script (a series of commands in an interpreted language such as Perl, tcl) or an executable program. This is a bit too technical for users who don't write programs. It is also dependent on the system on which the Web server is running, and restricted by the security measures imposed on your Web site.

A popular use of CGI is the visitor counter. Every time your Web server retrieves your home page (and subsequently executes the script), the script increments your counter and produces an image or text in your Web

Another useful CGI is a feedback form. The 'mailto' tag is only good for browsers that have a built-in or external mailer, while a feedback form would let any viewer send you a message.

#### Java and Javascript

Java in this context is a computer language, not the popular coffee brand. Java is also not Javascript.

Java is good for creating applets (small applications) that do useful little things. If you are patient, you can build the applets and put them together into a large application (like assembling Lego blocks into a house). Because Java can be run on many systems and the applets are small, it has become popular on the World Wide Web.

Javascript is a small language created by Netscape as an extension to the HTML language. It is easy to write and can do little things like put a ticker tape running across a page or taking over your status line, an animated counter, and so on.

Microsoft introduced ActiveX, an old sort of control block doing similar tasks like Java applets. These are for programmers, not ordinary Web authors.

#### Multi-media

There is only one medium (your computer) but... You can let your home page say hello to the viewers, play a song, run a video clip or take the viewers into a virtual reality. Of course, these features require the support of the Web browsers and the capabilities of the viewer PCs. A viewer would not be able to hear a song if the PC does not have a sound system.

If you want to do this fancy stuff, either you learn enough HTML (and various extensions) to do so, or get a very good HTML editor that can help you to do it the easy way.

#### Traps and pitfalls

Many home pages are a total failure, utter garbage - not because of the technical incompetence of the authors but because of the style.

Rule number one: never overdo it. A page that has 5 or 6 different fonts won't keep a viewer for long. A small rotating earth is nice, but a page with 5 large animation images does not invite a viewer to come back. Would you go back to such a page, and waste your time and bandwidth?

Rule number two: don't design a Web page like a document. A monitor displays fewer lines than a piece of paper. The viewers cannot put the page side by side (not strictly true: I have a Web browser that can do so :-)) and most Web surfers have very short attention spans.

Rule number three: a Web page is always under construction. Don't say the obvious, and don't forget to update your pages.

There are plenty of style guidelines on the Web. Whenever you see a welldesigned page, save it, then load it into a text editor to see how it is done.

Good Web spinning.

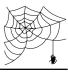

## **Committee Nominations**

In September, the Annual General Meeting of the PC Users Group (ACT) Inc will elect a new Committee to lead the Association for the ensuing year.

Nominations are now called for your 1997-98 Committee.

Under the Rules of the Association, the Committee consists of four office bearers and up to ten ordinary members, together with the Immediate Past President.

The office bearers are:

- President
- Vice President
- Treasurer
- Secretary.

A member may nominate for more than one position. Election of office bearers will be in the order shown in this Notice. followed by election of the ordinary committee members. If elected to one position, a member will not be eligible to be elected to any other.

Persons who have been nominated for an office bearer position may also wish to consider being nominated for an ordinary member position in the event that they are not elected to an office bearer position.

Nominations need not be on the form provided in this issue of SIXTEEN BITS, but all names, relevant membership numbers and the position nominated for must be clear and legible.

Nominations for committee positions must be received in writing on or before Friday, 25 July 1997 by:

The Secretary PC Users Group (ACT) Inc PO Box 42 **BELCONNEN ACT 2616** 

Members may nominate themselves as long as another member seconds the nomination. Nominator, seconder and nominee must be financial members of the PC Users Group (ACT) Inc.

Candidates should bear in mind the large commitment of time and talent involved in being a committee member, and are strongly urged to provide profiles for publication in SIXTEEN BITS. This will enable the membership, prior to the Annual General Meeting, to give serious regard to the nominations received. Profiles of candidates must reach the Editor by the deadline for the August issue of SIXTEEN BITS (in which formal notice of the Annual General Meeting will also appear).

#### 1997/98 COMMITTEE NOMINATION FORM

| I,                               | , a financial member of the PC Users Group (ACT) Inc, hereby nominate |                                         |  |  |  |
|----------------------------------|-----------------------------------------------------------------------|-----------------------------------------|--|--|--|
| (full name)                      |                                                                       |                                         |  |  |  |
|                                  | for the position of                                                   |                                         |  |  |  |
| (full name)                      | (see above                                                            | (see above for committee positions)     |  |  |  |
| Signed: (signature of nominator) | Membership No                                                         | Date / /                                |  |  |  |
| I,(full name) nomination         | , a financial member of the PC                                        | Users Group (ACT) Inc, second the above |  |  |  |
| Signed:(signature of seconder)   | Membership No                                                         | Date / /                                |  |  |  |
| I,(full name) nomination         | , a financial member of the PC                                        | Users Group (ACT) Inc, accept the above |  |  |  |
| Signed:(signature of nominee)    | Membership No                                                         | Date / /                                |  |  |  |

# 

#### **NEW AND UPDATED WINDOWS PROGRAMS**

(An asterisk denotes Windows 95 specificity or compatibility)

#### **Astronomy**

#### CSKY1620 (Win31) CSKY3220 (Win95)\*

CyberSky 2.0 is a colourful, easy-to-use astronomy program for Windows. It displays the sky from any location on the earth at any time between 4000 BC and 4000 AD. Features include animation, glossary of terms, and much more. Reg Fee \$21

#### MYSTAR24

MyStars! 2.4 is an astronomy/planetarium package for Windows. It allows you to view the stars, planets, and Messier objects to scale as seen from any place on earth at any date or time. Reg Fee \$20

#### VPSHAR20

Visual Planets (PP) 2.0 is an educational tour of the sun and nine planets. The program includes information on the sun, planets, satellites and the spacecraft that have visited them. The Visual Planets program has been created in the light of new knowledge and contains over 150 of the best images from NASA's planetary exploration program. Reg Fee \$24

The files described in this article are on the May 1997 CD-ROM (PsL Vol 5, #5) which is currently on the Bulletin Board: all are ZIP files. Please quote the month or Vol/# when ordering files on disk.

The text files, CD1 to 7 inclusive, in Area 1 of the Bulletin Board, are the monthly CD-ROM file lists.

#### Reminder

Most CD-ROM programs are Shareware. A reasonable time (generally one month) is allowed for evaluation, but if you continue to use a program beyond this time you should comply with the author's conditions that usually require payment of a registration fee. Bear in mind that this is the only way by which an author receives any reward for his/her efforts. Unless otherwise stated registration fees are in US dollars.

#### COMMUNICATIONS

#### 32PSFT

PrimaSoft AutoFTP 1.00 is a client software for transferring files over the Internet. Features include: schedule auto-transfers for future date/time; automatic dial, connect; WIN 95 File Explorer-like user interface; multiple simultaneous transfers, and more. Reg Fee

Features include an auto-print on receive option, background operation, custom cover pages, a fast fax viewer, timed sends, logging of all past and future fax events, and much more. Reg Fee \$59

#### HIST107 (Win31) HIST200 (Win95)\*

Phil Trudinger

Histopic 1.07 maintains a history of all the file names you have downloaded from the

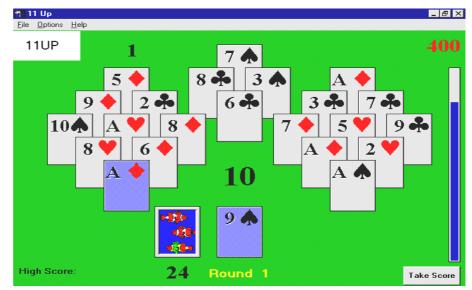

#### 32PSIO11\*

PrimaSoft Internet Organizer (32-bit) 1.10 gives Internet users an easy way to gather and organise information about different Internet resources, including WWW pages, Gophers, FTP Sites, E-Mail addresses, and News Groups. Features include powerful search capabilities, customisable display, flexible reporting, network support, and more. Requires Win95/NT. Reg Fee \$30

#### **CM SPEED**

ComSpeed (SC) 1.97 shows the performance of your modem. Reg Fee \$10

#### FAX\_V517 (Win31) FAX\_N516 (Win95)\*

FaxMail Network for Windows 5.16 adds faxing capabilities to Windows applications.

Internet. This is a valuable tool that helps you avoid downloading files you have previously retrieved. Reg Fee \$27

#### WINTEL (Win31) WINTEL32 (Win95)\*

WinTel 3.5 is a full-featured communications package for Windows. Features include a phonebook which stores your remote service names, phone numbers and communication settings, ASCII/xmodem/xmodem1k/ymodem batch/zmodem protocol support, a realtime and an offline GIF/JPEG viewer, terminal emulation, redial and batch dialling capabilities, a programmable script language, chat mode, session capture with resizeable fonts, uuencode/decode support, and more. Online time is limited to 15 minutes in this version. Reg Fee \$40-\$45

#### GAMES

#### **11UP**

11Up 1.0 is a fun card game where you try to remove all cards from the playing field whose value totals 11 points. As you remove sets of cards, others are drawn to replace them. Your score is based on the number of cards you remove before the timer runs out. Each successive round requires that you maintain a higher score than the previous round. This is not easy to win. Reg Fee \$15

#### 500WIN22

Five Hundred for Windows 2.2 allows you to play the popular card game of 500. Reg Fee \$27

#### AZTEC2V1

The Aztec Curse II 1.0 is an ancient puzzle that challenges you to arrange nine squares so that the sum of the numbers located at the edges where the tiles touch add up to ten. Reg Fee \$10

#### CMDEMO14

Chess Mentor 1.4 assists in learning the game of chess. It provides 30 challenging chess positions for you to solve, and offers expert hints and advice. This is a suitable tutor for all playing strengths. Requires VBRUN300. There are 66 sample chess positions. Reg Fee \$150

#### DR\_MYSTO

Dr. Mysto is an artificial intelligence/ educational game where you think of a word and the computer asks questions to determine your word. If it cannot guess your word, it will ask you to supply information to help it 'learn'. Reg Fee \$0

#### **NELDNOCK**

Nelda Nockbladder's Anatomy Lesson is an unusual non-scrolling arcade game where you try to help a mouse named Nelda find the snack bar. Lost in hyperspace, Nelda must clear ten fantastic levels filled with weird and deadly creatures and machines. There are beautiful 256-colour graphics, a musical soundtrack, a save game option, a more. Reg Fee \$10

#### **GRAPHICS**

#### AGRAF104

Autograph 1.04 provides nib and pen stroke drawing tools that make it easy to create handlettering and line-art for your documents and

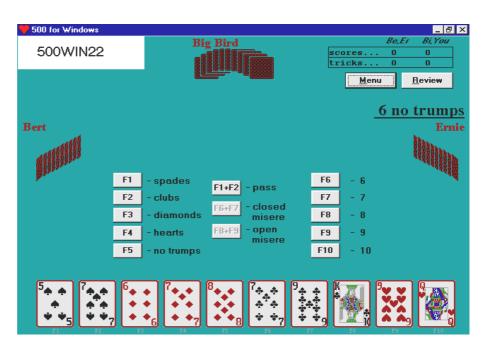

Web pages. This version only allows you to print the included samples. Reg Fee \$35

#### **CPX16 (Win31)** CPX32 (Win95)\*

CryptaPix 1.1a is a graphics viewer/encryption package for Windows that supports GIF, JPG, PNG, PCX, TIF, and BMP images. Features include secure 40/80-bit PC1 and 160-bit Blowfish encryption, full-screen slideshow capabilities, format conversion, WAV sound support, and more. Reg Fee \$29

#### VER204 E

Attractors and Co 2.04E is a fractals and strange attractors exploration package for Windows. It features interactive zooming capabilities, an original statistical colouring method, and the ability to store the images obtained as bitmap files. Reg Fee \$20

#### WEDING10

Weddings, Showers, & Initiations 1.00 contains five hand drawn, full colour PCX clip art images and two TrueType fonts for invitations. This set includes: bachelor parties, baby showers, romance, weddings, and more. Reg Fee \$29.50

#### **M**ATHS

#### CALC97\*

Vulcan FinanceCalc 97 1.00 is a powerful financial calculator for Win95/NT. It can calculate major results and results for each period, and results can be saved as text or a bitmap file. Reg Fee \$20

#### CV35532\*

Convert It! SE (32-bit) 3.55 is a unit of measure conversion utility for Win95/NT with 14 categories of conversions and a 15th for custom conversions. You can edit the conversion factors, add or delete units. Convert temperature, mass, volume, time, area, angle and more. Reg Fee \$25

#### **GRMAT15W**

Graphmatica for Windows 1.5 is an interactive algebraic equation grapher used to plot mathematical curves. It supports several styles of graphing, including regular Cartesian, polar, parametric, slope-field, and initial-value approximations. Other advanced features include remembering the last 25 equations graphed, several ways to scale or size the grid, and the ability to save lists of equations and the current settings for later use. On-line help and demonstration files are also included. NEW: ODE system support, calculus features, more accurate graphs. Reg Fee \$25

#### MATHLB95

MathLab 95 1.0 allows you to draw any function in plane and in space. You can also use it to draw L-Systems. Reg Fee \$25

#### SIMW

Simstat for Windows 1.1 is a powerful statistical program that provides many basic descriptive and comparative statistics. Features include a spreadsheet-like data editor, flexible import/export facilities,

support for data transformations, and much more. Reg Fee \$129

#### SPCAL50

SuperCal 5.0 is a combination scientific/financial calculator for Windows. Features include a scrolling tape display, full 15-digit accuracy with no rounding errors, integrated help on all functions, the ability to save the results of all calculations to the clipboard, file, or printer, and more. Reg Fee \$15

#### SPH16 (Win31) SPH32 (Win95)\*

Spheric/16 1.00 is a spherical geometry calculator and navigation aid for Windows. It can calculate distance between points (including geodesic and elliptic arc approximations), cumulative distance, range and bearing, azimuth, midpoint, and great arc intersections. Other features include various display and input formats, the ability to read/write ASCII files, save/restore options, and more. Reg Fee \$30

#### **M**ISCELLANEOUS

#### **AMORT**

Generate Great Amortisation Schedules 6.01 is a Microsoft Excel application which will generate loan schedules. It allows for variable interest rates and extra principal payments. For variable rate loans, it can project a worst-case interest rate change based on the loan's maximum rate and maximum increase per adjustment period. It allows all components of the monthly payment (insurance, taxes, etc) to be changed at any point in the loan. Amort.xls allows weekly, bi-weekly, semi-monthly and monthly payment schedules and it provides payment and balance graphs. Reg Fee \$15

#### **PBSETUP\***

PhoneBook95 1.2 is a powerful phone/ address management package for Win95. This is suitable for both home and business use. Reg Fee \$20

#### **RHYMES**

Rhyme Finder for Windows 2.00 is a powerful rhyming dictionary for poetry authors. It provides single, double and triple rhymes for the 15 most used vowel sounds, organised by rhyme groups dependant upon the related consonants that are used. Reg Fee \$5-\$10

#### SPELAL10

SpellAllDict Spelling Dictionary 1.00 is a spell checking tool accessible from the

Windows Tool Tray. Just drag the 'Spelling Bee' icon over any edit or richedit window to check it's spelling. For non-standard text boxes, copy the text to the clipboard and check them there. SpellAll will correct the copy in the clipboard, then you can paste it back to your document. It can also spell-check words as they are typed, no matter what program is active. Features alphabetic and soundex word matching and a 91,000+ English/American dictionary. Reg Fee \$24

#### WIRREG20

Write It Right 2.0 helps students learn to correct common problems in writing, including faulty sentence structure, unclear meaning, misplaced modifiers, and grammatical shifts. The sample text contains errors, and students may view what each possible correction looks like in the text before entering the one of their choice. In response to a wrong answer, the computer shows the corrected sentence and explains why it is right. This file is for skill levels 6 - 8. For levels 9-11 use WIRXUG20. Reg Fee \$?

#### REMINDERS

#### **ALARMCAL\***

AlarmCal is an integrated alarm clock and calendar application for Win95. Features include support for up to ten daily repeating alarms, ten appointment alarms, a countdown timer, four built-in chimes, and more. Reg Fee \$25.50

#### ICFI\*

I Can't Forget It! 1.01 is a reminder system that resides in your Win95 startup group and only appears if an event is due. You can specify how much advance notice you need and how often you want to be reminded. This version maintains up to five reminders. Reg Fee \$20

#### PTIMER\*

Personal Timer 1.0 is a calendar program for managing appointments and deadlines. It is easy to use and offers a clear overview of the calendar and dates. Each deadline can be assigned one of up to 4 priority levels. You can search, review modify and clear out appointments. Reg Fee \$0

#### SCREEN SAVERS

#### BNC30

Bouncer III 3.0 is a unique screen saver with images that move in and out as it runs. You can use your own pictures in BMP, DIB, PCX, TGA, or TIF format, and add your own MIDI or wave audio that will play as the program shows your pictures. Reg Fee \$10

#### CHESSV02

Famous Chess Games ScreenSaver II is a screen saver which displays games from the Fischer-Spassky match of 1992. Reg Fee \$10

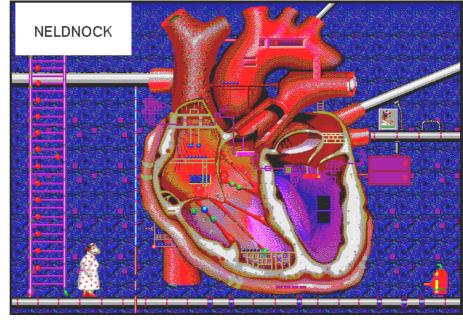

#### **DOCEM**

Doc. Em 1.0 lets you control your screen saver by moving the mouse into the corners of the screen. Reg Fee 15 Pnds

EZSaver 1.5 allows you to create a personalised Windows screen saver using your own BMP images. Graphics can be made to spin, twirl, and skate across the background colour of your choice. A bonus screen saver is included. Reg Fee \$22

#### **FLYINYOU**

Flying You allows you to use your own text in a 'flying windows' type screen saver. Requires 256-colour video. Reg Fee \$10

#### GTIMED10

GTI MediaSaver 1.00 allows you to turn your favourite multimedia files into a unique personal screen saver for Windows. This supports AVI, JPG, and MPEG files Reg Fee 10 Pnds

#### HOTSPT21\*

HotSpot 2.1 allows you to create hotspots which allow you to turn the Win95 screen saver on and off simply by placing the cursor in a predefined corner. The VB4 runtime module, VB40032.DLL is required. Reg Fee

#### **MCDELUXE\***

Media Changer Deluxe 3.1 allows you to have different wallpapers, screen savers, and system sounds each time you start Win95/NT. Reg Fee \$18

#### **PCTRSHOW**

MyPictureShow (16-bit) is a Windows screen saver in which the visual content is supplied by your own collection of computer images. There is no limit to the number of pictures you can use, and nine different display modes are available. The slideshow mode allows a choice of 17 transition styles. Other features include support for BMP/JPG/GIF graphic files, password protection, automatic scaling of large images to available screen size, and more. This demo version will run 20 times, then disables itself. Reg Fee \$16

#### SSCR8R23

My Own Screen Saver 2.3 allows you to create your own screen saver using your favourite images and pictures. You can combine selected BMP, DIB, and WMF files with 32 different visual effects. Reg Fee \$20

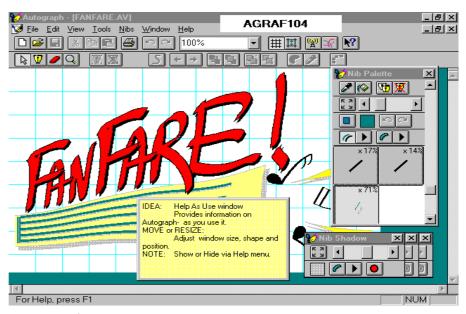

#### SSSWIT32\*

ScrnSaveSwitch/Plus (32-bit) 4.10 gives you fast and complete control over your Win95/ NT screen saver. A click to a small button on your desktop lets you enable, disable, start, or configure your screen saver. You may set the screen saver delay in one second (rather than 1 min.) increments. It also provides quick and safe methods to log off, shut down or reboot your computer. Reg Fee \$10

#### **SUNHOT**

Sunlight Hot Corners 1.3 allows you to instantly invoke the WIN31 screen saver by putting the cursor in the lower left corner of the screen or disable the saver in the upper right corner. This version will unload after five uses. Reg Fee \$10

#### SUNPIC

Personal Picture Screen Saver can display graphic files with a variety of transition effects. It supports BMP, JPG, TIF, TGA, DIB, and PCX formats. This version will only display two graphic files. Reg Fee \$?

#### **SUNSCR**

Sunlight Screen Saver 1.5 lets you create customised screen savers for WIN31. You can include multiple screen transitions, date and time sensitive phrases, simple animation, BMP and JPG graphic support, and more. Reg Fee \$29

#### **TIMEDATE**

Time & Date Screen Saver 1.0 displays the time and date when the mouse and keyboard have been idle for a period of time. It can

optionally display a picture of your company logo. Reg Fee \$25-\$75

#### XCRAFT15

X-Craft Screen Saver 1.50 displays 256colour digitised photos of experimental aircraft - flying wings, prototypes, etc. Reg Fee \$?

#### **YOSS41**

Your Own Screen Savers 4.1 allows you to create a slideshow with your own BMP images. Reg Fee \$25

#### **U**TILITIES

#### 95LOGO3\*

Win95 Logo Organizer 3.0 allows you to easily organise and change the logo that appears when you start or close Windows 95. Reg Fee \$10

#### AWLOC401

WinLock 4.01 helps protect your Windows and LAN environment from unauthorised use. It can lock Windows and require a password at startup, on demand, or after a user-defined time period. When locked, all keyboard and mouse activity is restricted. Intruders are greeted with a flashing red screen, an audible alarm, and deterrent messages. Other features include screen saver compatibility and an onscreen record of unauthorised password attempts. Reg Fee \$35

#### CALEXPLR\*

Calendar Explorer 1.86 is a Win95/NT calendar utility that allows you to explore the Western Church Year, the date of both Eastern and Western Easter through the centuries, and

the number of days between dates. Other features include conversion between the Julian Calendar and the Gregorian Calendar dates as well as conversion to and from Julian Day Numbers. Reg Fee \$17

#### **CHGNAME**

Chgname 2.0 changes the names, dates and attributes of large numbers of files in one operation. Reg Fee \$0

#### COMNT10

ES Commentator 1.00 allows you to add comments to files and search those comments later. Once you have found the file you want to work on, Commentator will launch any application DOS or Windows (95 or 3.1) with that file on the command line. Reg Fee \$40-

#### DLLCHK95\*

DLL Check 95 is a DLL management utility for Win95. Features include the ability to create a log of all modules that load or unload in a session, the ability to search for duplicate modules, and a detailed information display for selected modules. Reg Fee \$80

Commander (32-bit) 2.24d is a Norton Commander clone for Win95/NT. Reg Fee \$39

#### **ELBOW**

Elbow Grease for Windows 2.00 provides access to 40 applications of your choice on a switchable toolbar, a status bar displaying free disk space and free memory, and a time/date display. Also included is a perpetual calendar, perpetual ToDo list, a tic tac toe game, and more. Reg Fee \$20-\$25

#### **HIDEME**

Hide Me 2.0 allows you to encrypt your private files and directories. Every time you encrypt your files, the passwords are optionally written to a floppy disc. This floppy disc has one password which allows only you to read back all the passwords you have allocated for each file you hide. Reg Fee

#### **KDESK**

KDeskTop 1.2 is a desktop security package for Windows. It provides password security for individual applications or the entire Windows environment. Other features include a quick exit Windows function, instant screen saver access, a desktop trashcan file deletion utility, software Ctrl+Alt+Del control, Message of the Day, and much more. Reg Fee

#### PSTRIP30

PowerStrip 3.0 displays a clock and available system resources in a small strip on your Windows desktop. This also includes a popup phone book with dialler, a ToDo list, audio CD player, calculator, and more. Reg Fee \$29

#### SAFESCAN\*

SafetyScan 2.0 regularly scans your hard drive for various error-producing files and

Visual Planets 2.0 Unregistered Copy Contents ▼ Goto ◀ Back Forward ▶ ? A Tour of the Sun VPSHAR20 and Nine Planets Pluto Mars Begin the tour by clicking on a planet or click here for an introduction.

then optionally cleans them from your system. Requires Win95. Reg Fee \$30

#### SCREEN95\*

All Screen 95 Pro 1.00 is a screen capture utility which lets you save output in various file formats. For Win95. Reg Fee \$25

#### SNAGIT32\*

SnagIt Twin Pack 3.23 is an easy to use screen capture utility for Windows 3.x and Win95/NT. It captures your screen, window or region to the printer, clipboard, or a variety of file formats, including PCX, JPG, TIF, and BMP. This fully supports DDE and MAPI for easy integration into your applications, and supports all Windows video modes and rastering printers. Reg Fee \$40

#### WIN95SCN\*

VirusScan 3.0.0 is a native Win95 application that detects and removes computer viruses. Reg Fee \$65

#### **NEW AND UPDATED** DOS PROGRAMS

#### ACROSS10

Action SuperCross 1.00 is a motorcycle simulation game based on a real physical model, where you must navigate through the various stages on your bike. Reg Fee \$30

#### **BKBILD11**

Bookbild/DOS 1.1 is a pamphlet publisher for WordPerfect for DOS that converts a formatted two-across booklet into a camera ready document, with all the pages printable in the correct sequence for printing. Also included is a series of BOOKBATS graphics for marking the ends of chapters. Reg Fee \$20

#### CONVR702

Convert (BG) 7.02 converts between the following data formats: from dBase, ASCIIdelimited, and fixed field to Lotus WKS, ASCII-delimited, dBase, and fixed field. Reg Fee \$0

#### DATA REC

TIRAMISU 3.03 is a sophisticated data recovery program for repairing crashed hard drives. It scans, analyses and reconstructs drives without readable boot sectors, readable FAT or readable directories and no longer recognised by DOS. Reg Fee \$99

EX for Palmtops 1.54 is a powerful scientific/ engineering calculator for HP Palmtops (95/ 100/200LX). Features include more than 100 functions (stat distributions, Euler, user-

defined, conditional), function graphs, column operations on statistical data, expression evaluation, unit conversion, on-line help, and more. Reg Fee \$33

#### FILUP701

FILUPDAT 7.01 compares a list of files in a source directory to that in the destination directory and copies only files that are newer than those in the destination. The program uses a control file containing all of the appropriate directories, file names, and options, allowing you to easily perform this task on a regular basis. Reg Fee \$0

F-Prot 2.26 scans disks, hard drives, and all network drives for viruses using one of 3 methods: a secure scan which is slow, but makes an accurate identification; full scan which is a little faster, or a quick scan that only searches for known variants. It detects 250 families of viruses. It scans diskettes or your entire system, and allows the addition of a user-defined hexadecimal search pattern with wildcards. It performs an analysis of the memory allocation, programs, and boot sectors. It reports a list of infected files, disinfects files, and renames the infected files so they may not be executed. Optionally scans DOC and DOT files for Microsoft Word Macro-based viruses. Reg Fee \$0-\$20+

#### MPLUS261

M-Plus 2.61 is a complete mailing list system with support for international dates, phones and postal codes. It features plenty of lines for complex addresses, automatic duplicate checking, search by spelling, sound of words, or field, merge options, importing from other applications, label and report printing, phone dialling, password protection, and more. Reg Fee \$39

#### **SMARTART**

SmartArt Clip Art 5 is a collection of over 80 high quality black-and-white images covering a wide variety of subjects including people, animals, insects, plants, and much more. Reg Fee 15 Pnds

#### **SPHERIC**

Spheric 1.42 is a spherical geometry calculator and navigation aid switching between two ways of expressing the azimuth angle: between 0 and 360 degrees, or between -180 and +180 degrees. Reg Fee \$30

#### WCLIP11

Wood Clips Sampler 1 1.10 is a collection of graphics files for WordPerfect for DOS or Windows. Reg Fee \$0

X-Filer 1.01 converts a TXT text file into a standalone, self-executing EXE. Reg Fee \$19

#### PCCLK420

PCClock 4.2 is a digital alarm clock that displays the date and time in big characters and will optionally set your system's time and date automatically by calling (through your modem) the National Institute of Standards and Technology's atomic clock in Boulder. Colorado. There are 12- and 24-hour modes, and an optional Big Ben hourly chime. Reg Fee \$20

#### Ten years ago in Sixteen Bits...

#### **Letters to the Editor**

I take it you have seen today's Canberra Times article date-lined Melbourne and quoting TELECOM's Legal and General Manager (Holmes) as saying that Telecom intends charging fees for computer data calls, from the middle of next year. TELECOM's manager of dedicated services (Gannon) was also quoted as saying that data base and bureau services could expect rates of \$3 per hour during business hours, and \$1 per hour at other times. Gannon used VIATEL as supposed justification for this impost. He neglected to say that TELECOM's VIATEL customers paid per unit of time whilst on VIATEL, not only for the cost of one local call. Surprisingly, as of this afternoon, VIATEL's customer service people have **no** knowledge of this proposal. Holmes tries to justify this proposal by claiming that the charge will make the public phone network more efficient by ... "cutting the enormous congestion and strain(!) on phone lines by computers talking to each

It may be that in some areas, exchanges are overloaded, but this is really TELCOM's problem, which is already being addressed by massive fibre-optics updates. Perhaps exchanges are not intended to have some lines tied up for hours at a time, but if that is a problem, then TELECOM needs to present some evidence. The fact remains, that a customer rents a line, and it is a customer's prerogative whether or not to use it, and for what periods. If the customer chooses to talk cross town for hours at a time (in Greek or Afghan etc) then this is no different to the customer chatting in binary, and really is no concern of TELECOM's.

As for the trunk line furphy, try costing the long term use of a trunkline on the basis suggested above. At 40 cents/minute 8 hrs/ day the costs would exceed the annual cost for a dedicated line! I suspect Holmes and Gannon are 'flying a kite', probably without the consent/knowledge of their Minister. I have alerted my local Member to the situation and asked that she indicate concern. However, it is obvious that her research staff have no specialist knowledge in this area, and that a written reasoned rebuff will eventually be necessary.

#### Col Harvey

**TELECOM Fee Proposal** If you find this proposal upsetting, just wait for ISDN. Due to the capacity to send messages to the phone (rather than the user) at the other end, together with call establishment overheads, you can expect to pay for unsuccessful calls.

You can also expect timed local calls in the very near future.

**David Brown** 

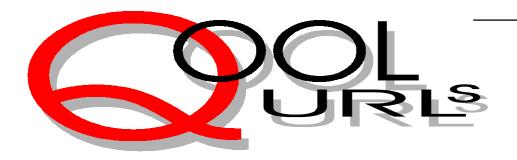

#### Compiled by Anne Greiner

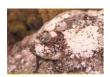

surf, 'net lizard, surf

#### NHAN TRAN

"The 'net lizard, in its brief rest on my doorstep, told me stories about these places..."

I'm not sure if this site has been mentioned on this page before, but even if so, it can be considered part of the required reading list of all surfers. Nhan Tran is a PCUG member, and has built one of the most inviting sites on the 'net. He has included a comprehensive list of all the tools a newcomer to the 'net may need, including search engines, download software and tools, interesting and useful sites grouped together. He has joined all these widely varying areas (Tori Amos through the Official AFL Homepage to the Museum of Modern Art) together with a whimsical thread of dialogue that leads us on to 'just one more, Mum, pleeeease' and when I have a negative TIP account, Nhan will be at least partially responsible. "Surf, 'net lizard, surf". http://www.pcug.org.au/~ntran/nhanlink.htm

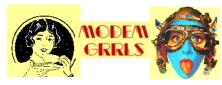

modulate

demodulate

#### MODEM GIRLS

This a lovely site directed mainly at women, hence the name, and subject matter ranges from the art and culture of women of the African Diaspora, to WOMBATS (WOmen's Mountain Bike And Tea Society). There are pages on women in computer science, a Pheminist Cyber Roadshow from Austria with love and umlauts, and much more, some serious, but mostly lots of fun. Well worth a visit by the sisterhood, and even by the brotherhood.

http://www.gnofn.org/~jbourg/grrls/

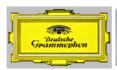

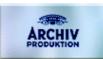

#### DEUTSCHE GRAMMOPHON

Deutsche Grammophon releases some of the best classical music in the world, as does it's label Archiv Produktion which produces ancient music recordings, using authentic instruments and arrangements. This site must enhance their reputation, providing as it does lists of recordings, artist information, tour schedules, and in some cases, sound clips of recordings. If you are into classical music, bookmark this one. You will want to go back. http://www.dgclassics.com

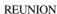

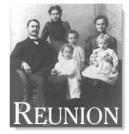

A commercial site, but one of the best genealogical programmes on the market. You can download a free, working demo version, and play. There is abundant support from the authors, and a list server where the authors will frequently reply to questions, and an interactive relationship between subscribers with help and news. In fact, there was a huge input into the contents of Version 5, shortly to be released, from users, and many of their requests and suggestions were incorporated. Document your family tree, but beware, genealogy is a disease, a time consuming one. http://www.LeisterPro.com/

#### **QUACKWATCH**

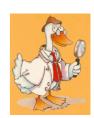

"This is your guide to health fraud, quackery, and intelligent decision making", or so Stephen Barrett MD tells the more than 23,000 visitors to this site in the last couple of months. He has a 'special message for cancer patients seeking alternative treatments', and has opinions on all forms of alternative therapy from acupuncture and algal products to vitamin C and web sites to be avoided. He promises to answer any questions related to consumer health by email. Well worth a look. http://www.quackwatch.com/

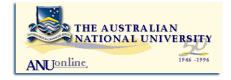

#### ANU

All you need to know about the Australian National University. There is information for students and staff about upcoming events and courses, a very comprehensive employment directory of academic positions and general positions, details of research programmes, and not surprising in a tertiary institution, wonderful library links. One can find everything here, from a list of JP's, to a lecture on Mathematical and Information Sciences Talkfest, to images from the ANU Classics Department Museum. This site is very large and can absorb numerous TIP Monopoly hours, but is well worth. http://www.anu.edu.au

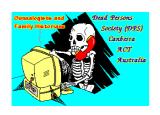

**DPS** 

The Dead Persons Society (DPS) gets full marks for the name alone, but for those interested in family tree research (and who isn't to some extent or other), this is a useful site. Apart from local information, there are links to other Dead Persons Societies in Australia, other genealogical sites in Australia, and numerous world wide sources. Check out the local live meetings.

http://www.pcug.org.au/~chowell/ dpshome.htm

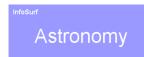

#### ASTRONOMY

The most amazing site, maintained by the Santa Barbara Library of the University of California. This is a sort of 'supersite' with links to NASA, Observatories, several Hale Bop sites, and much more. The images from some of the observatories are stunning, and you can download the latest images from the Hubble Telescope, or look up lists and astronomical addresses of named stars, constellations and non-stellar objects from the Messier catalogue, or subscribe to Classical and Quantum Gravity. In the Supernova class of site.

http://www.library.ucsb.edu./subj/ astronom.html

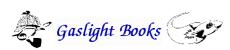

Gaslight Books is a speciality book shop in Canberra for readers of crime, mystery and detective fiction, and science fiction, fantasy and horror. Want to know if there was a sequel to that favourite book, or if that favourite author has published another book? Are you anxious to find out of print books? Gaslight will email list of new releases in these fields each month, as well as a list of secondhand books in stock. The site is as friendly as the

http://www.ozemail.com.au/~gasbooks

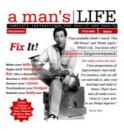

#### A MAN'S LIFE

A man's life is seldom glamorous 24 hours a day - there's work to be done, hedonism to pursue, and other serious matters. Perhaps that's what this site is trying to demonstrate with the front page of this site. On screen there is a gorgeous picture of Pete Sampras, but when I tried to save the graphic for this page, what did I get but Tim the Toolman. Do you think they're trying to tell me something? Seriously, there is every sort of advice on this site, from what sort of shirt to buy if you want to be cool, to "how to make your wife like new". This is the online Woman's Weekly for men, family life, sport, business, leisure, health, and some politically unsound advice which we of the more gentle persuasion may not entirely agree. ("How to make your wife like new" — I ask you!!!). http://www.manslife.com

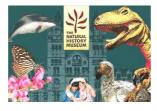

#### THE NATURAL HISTORY MUSEUM

The Natural History Museum in London is one of the most amazing places, and this site is a pretty good reflection of the real place. It is dedicated to research and education, and the discerning visitor can see dinosaur lives, meteorites, and a magnificent dissertation on trilobites, dodos, sharks, etc., etc. What else do you want to know. Much more fun than some of the oh so boring electronic encyclopaedias that come with absolutely everything these

http://www.nhm.ac.uk/

#### **Nhan Tran's Now Official TIP Web Help Pages**

#### http://www.tip.net.au/tip/help

- What's new History of changes to TIP help page
- **TIP Contact Details** Phone numbers, domain, proxies, email addresses
- Useful TIP information Time allocation, usage statistics
- TIP documents Agreement, Charging Scheme, Acceptable Use Policy, Access Application
- InternetFAQ Answers to the Frequently Asked Questions about the Internet: what is the Internet, what you can do, netiquette
- TIP help FAQ
- Answers to the Frequently Asked Questions about various problems other people may have had with The Internet Project; your problem may not be a new one
- 'How-to' documents How to set up and use various programs needed to make the most of your Internet account.
- Glossary Translating acronyms, computer jargon, 'netese and emoticons like ;-) in plain English.

#### **TIP Technical Information**

Domain (PCUG) pcug.org.au Domain (AUUG) auug.org.au DNS server 203.10.76.34 Mail server mailhost. Domain News Server newshost. Domain ftp server ftp.Domain WWW server www.Domain Proxies proxy.tip.net.au port 8080

## The INTERNET Project

| New Applications                                                                                                    |
|----------------------------------------------------------------------------------------------------|
| NEW Application for ADVANCED ACCESS  NEW Application for BASIC ACCESS                                                                 |
| Login name request, in order of preference (optional)  1  2  3                                                                        |
| Your login name must be 2 to 8 characters long. It may contain only letters and numbers, and MUST be clearly based on your real name. |
| Existing Users                                                                                                    |
| Change from BASIC to ADVANCED ACCESS Renewal for ADVANCED ACCESS - 12 months Current Login Name                                       |
| Applicant Details (Required)                                                                                                    |
| First Name                                                                                                    |
| Principal Organisation  AUUG PCUG Membership Number                                                                                   |
| Payment (Advanced Access Only)                                                                                                    |
| Please make cheques payable to:                                                                                                    |
| PC Users Group (ACT) Inc Payment \$120                                                                                                |
| ☐ Cash ☐ Cheque ☐ Visa ☐ Bankcard ☐ Mastercard                                                                                        |
| Card Number                                                                                                    |
| Expiry Date/                                                                                                    |
| Name on Card                                                                                                    |
| Signature                                                                                                    |

#### **Important Notes - Please Read**

- 1. Access to The Internet Project is governed by the Internet Project Acceptable Use Policy, copies of which can be obtained at the PCUG Centre, or downloaded from the PCUG BBS or from The Internet Project.
- There is a limit of one Internet account per non-corporate membership. Corporate members may sponsor up to three individuals, who are then personally responsible for the operation of their accounts. Please complete one application for each person.
- 3. Part of your email address will be determined by the principal organisation. If your membership of that organisation expires, so too does your membership of The Internet Project. In this event, no refunds for unused allocation will be made.
- The Internet Project reserves the right to alter prices and services offered at any time. Fees paid for Internet access are non-refundable and non-transferable.
- 5. Note: Hours debited do not necessarily equate to real hours on-line; time allocation will be debited in a non-linear fashion depending on the amount of time spent on-line in any given day. The debit rate is set from time to time by the Internet Project Management Committee.
- 6. Basic Access
  - a) Basic Access provides non PPP email and news only.
  - b) Basic Access is free on application.
  - c) In any calender year, calculated from the date of application, Basic Access provides up to 100 'hours' usage.
- 7. Advanced Access
  - a) Advanced Access includes full access to the Internet using SLIP/PPP.
  - b) Advanced Access is not free. Current rates are \$120 for one calendar year of access with up to 300 'hours' usage.
  - c) When your Advanced Access subscription expires OR you use 300 hours of access (whichever is earlier), you will be required to purchase another subscription for one calendar year from that date.
  - d) Advanced Access users also receive a Basic Access allocation - see above.
- 8. All users joining The Internet Project receive a one-off, free five hour allocation of Advanced Access.

#### **Collecting Your Login Details**

- 9. A waiting period of two months applies to new members of the PC Users Group (ACT) Inc.
- 10. For existing members, please allow up to two weeks for your application to be processed.
- 11. Login details can be collected in person by the applicant from the PC Users Group Centre. We recommend that you phone the Centre first to check that the details are waiting for you.
- 12. You (and your parent/guardian if you are under 18 years of age) will be required to sign an Acceptable Use Policy Declaration when you pick up your login details. Photographic proof of identity may be required at that time.

## **Member Services**

These special offers and services are only available to PCUG members. Please bring your membership card with you when collecting orders.

#### **Disks & Tapes**

We offer high quality disks and tape cartridges in various formats at very reasonable prices. Disks & tapes are available from the PCUG Centre Monday, Wednesday & Friday 10am to 2pm or between 9am and 5pm on weekends.

#### **BBS Access**

New members wishing to access the PC Users Group (ACT) InterActive Bulletin Board Service (BBS) should dial (06) 253 4933 and create an account on the system. Once the main menu is presented, select the 'Goodbye' option followed by the 'Yes' option to leave a message to the Sysop.

In this message state your membership number (from your card or magazine address label) and request an access upgrade. This will usually occur within a few days.

#### **Shareware**

Members have access to a huge selection of "shareware" software. The PCUG subscribes to a CD-ROM which provides over 250 Mb of new and updated software titles on each monthly CD.

One complete section of the permanent library is also contained on each CD-ROM. In addition, there are many programs on the PCUG BBS which members have uploaded or which come from other sources.

This software is provided as "shareware". If you continue to use it, you must register the software with the author. The Group does not "sell" the software - it charges a fee to cover the cost of obtaining the software, maintaining the library and copying the software to the

Computers are available at the Centre which are connected to the BBS enabling members to download software.

#### **Hardware & Video Library**

The hardware and video library is located at the PC Users Group Centre. Items may be collected and returned on Saturdays and Sundays between 9am and 5pm (loans are for one week). Please bring your membership card The library provides access to equipment which members would not normally have readily available. Most items have instructions manuals and software where appropriate. Modems do not include software; check the Shareware Library for suitable packages. Items may be borrowed for one week. There is no charge, but you must collect and return the items yourself.

Equipment available includes:

- modems (33.6k and 14.4k)
- soundblaster card
- zip drives.

Videos include

- Developing Applications with Microsoft Office
- Using Windows 95

## **Stuffed Again**

The following members and friends are thanked for assisting with stuffing our Journal for mailing.

> **Bruce Black Charles Bubb** Eddie de Bear **Graham Dietrich** John Dyer John Hempenstall **Anton Jazvic** Jenny Laraman Wolf Lieske John Loggie **David Meggs** Allan Mikkelsen **Don Nicol Peter Roberts Keith Sayers Carolyn Simpson** John Starr **Ross Stephens Graeme Taylor Gordon Urquhart Marion Van Wely**

We are always looking for volunteers to assist us with the 'stuffing' of our journal. We start around 5.30pm (latecomers are welcome) usually on the 2nd last Monday of every month and are generally finished by 8.00pm. Refreshments are provided and any of your knotty computer problems can be debated 'at the round table' in congenial company. If you would like to help, please ring Petra Dwyer at the PCUG Centre on 253 4911 and she will fill you in on all the details.

The following members and friends are thanked for assisting with stuffing our journal for mailing.

#### **Next Stuffing**

5.30pm Monday 21 July 1997 at Northpoint Plaza, Belconnen. (see map page 6)

We now have a "Giveaway" Table at the **PCUG Centre.** 

If you have any SMALL items of computer related equipment (software or hardware) that you no longer need or use and don't want to throw them away, put them on the table and someone else may find a use for it.

Just bring it to the Centre when its open and we'll pass it on for you.

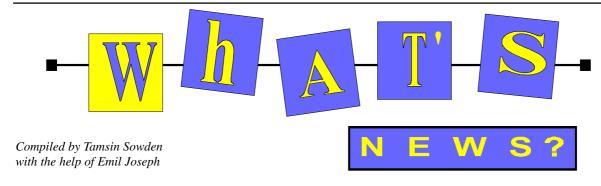

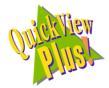

#### **Quick View Plus Free**

OfferSoftware Etc Australia is offering a free upgrade of Quick View Plus 4.0, the well-known file-viewing utility, for Microsoft Office 97 Word and Excel documents. Users will be able to view the latest Word and Excel files in addition to the more than 200 files Quick View Plus already supports. The upgrade is available to all QVP 4.0 users via http:// www.inso.com/wint cd/index.html. Quick View is available for Win 3.1 (QVP16) and Win 95/NT (QVP 32) from Software Etc Australia and most software dealers for \$99 plus \$10 shipping and handling. Upgrades from V3.0 to V4.0 are \$69. A 30-day trialware version may be downloaded from http://www.worldcorp. com.au

#### **ADOBE Products**

Adobe have released Adobe Dimensions 3.0 for Windows and Macintosh. This first cross-platform release includes: an Object Browser which simplifies management of objects in artwork, the option of outputting to raster formats, and the same set of tools, terminology, and look and feel as other Adobe products such as Illustrator, Photoshop and PageMaker.

Adobe After Effects 3.1 for Windows 95 and Windows NT has also been released. After Effects has the features of After Effects 3.1 for Macintosh and comes packaged as a standard version and a production bundle version. Stun your audience with unlimited-layer compositing, special effects, and 2D animation! Check out the site at http:// www.adobe.com/prodindex/aftereffects/ main.html.

Adobe Illustrator 7.0 is due for release in Australia soon. It features smooth integration with other Adobe products such as Photoshop and PageMaker and has built-in RGB colour support and dramatic speed improvements.

Adobe PageMill 2.0 web authoring software for Windows 95 and NT is now available and includes Adobe Photoshop LE, the limited edition of the awardwinning image editing software. PageMill features a complete set of web authoring tools, Internet software, tutorials, sample web sites and more than 1000 web-ready images. It is designed to streamline the creation of a web site by providing tools and services to enable small business customers to build a professional site and establish a presence on the Internet. Using a view-as-youcreate environment, PageMill 2.0 enables customers to easily create custom web sites without using a set of predefined web page templates. PageMill features an intuitive drag-and-drop interface with direct easy creation of HTML tables and frames, extensive support for popular wordprocessor formats, and the ability to place and preview graphics, video and audio files. PageMill 2.0 is available for US\$99. Registered owners of any Adobe software can purchase it for US\$69.

#### **Corel Products**

Corel Corporation has sold its Corel Medical Series to I. Hoffman & Associates so that Corel can focus more on core technologies. All seven titles in the Corel Medical Series, as well as all titles currently under development will be included in the deal. The Corel Medical Series is a line of multimedia CDs that provides comprehensive information to medical professionals, patients, their families, and the public. The titles combine text, graphics, pictures, videos, and three-dimensional models to provide a detailed review of the subject. The Series is a unique learning tool that is as comprehensive as a text book and as informative as a lecture with the advantages of being highly interactive and self-paced. Titles include Cancer, the Immune System, Breastfeeding, Epilepsy, the Amputee, Child Care, and Child Well Being. Corel Medical titles will continue to be sold by Hoffman & Associates through Corel's new on-line shopping centre, Corel Galleria, as well as other channels.

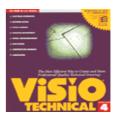

#### Visio

Visio Technical 4.5 provides Windows users with the most efficient way to create and share professional-quality technical drawings. Users have the ability to create 2-D drawings and technical schematics easily and accurately without the long

learning curve normally associated with CAD software. Visio Professional 4.5 is a smart way to design and document information systems and business processes and is aimed at IT professionals such as CEOs, LAN managers, database analysts, software developers and web masters. As a special offer to the end of June, you can upgrade from an existing full Visio product to either Visio Technical 4.5 or Visio Professional 4.5 for \$249. Full versions are also on special: Visio Technical 4.5 at \$429 (save \$70) and Visio Professional 4.5 at \$449 (save \$100).

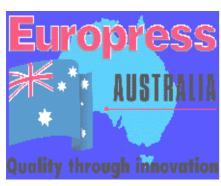

#### **Games**

Europress Australia has announced the release of more courses for Network O RAC Rally Championship. Called the X-Miles, these 10 new courses have been designed to 'take you where no Rally Championship has taken you before ... and to test your white knuckle adrenalinpumped motor sports reactions!'

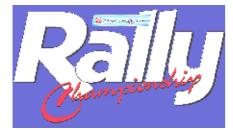

The new courses are available in Arcade. Time Trial and individual modes of Rally Championship, making a total of 38 courses in each mode. The game features realistic handling of six high-performance cars to 3D panoramic views of more than 250 miles of roads and tracks and will

take you through your paces in rain, snow and fog as well as on tarmac, gravel, mud, ice and sand. Cars to choose from include the Subaru Imprezza Turbo, Ford Escort 4x4 and the Renault Maxi Megane. Levels range from Arcade mode for beginners, through intermediate, to full simulation for driving experts. The co-driver speech is deliverd by UK rally TV commentator, Tony Mason. The X-Miles retails for \$29.95.

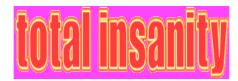

Also from Europress is Total Insanity, a bundle of Rally Championship, Star Trek the Next Generation: A Final Unity, and PGA European Tour. Rally is the definitive motorsport sim while Star Trek: A Final Unity pits the entire Trek gang against the Garidians and Romulans. PGA European Tour has never been released in Australia before and is said to be the most realistic looking and playing golf game. Choose from three faithfully recreated European golf courses: Wentworth in the UK, Gut Kaden in Hamburg, and the K Club in Ireland. The game features nine pros you can either play as or against. The boxed set of all three games retails for \$69.95.

#### **ACS Meeting**

The July 1997 meeting of the Canberra Branch of the Australian Computer Society (ACS) will be held on Wednesday, 16 July 1997 at 7.30pm at Room N101, Computer Science and Information Technology Building (Building Number 108), North Road, ANU. At 6.00pm that night, at the same venue, there will be a Software Quality Association (SQA) ACS-SIG presentation on 'The new Purchasing Australia publication on Quality Policy' by Alan Walker of Purchasing Australia.

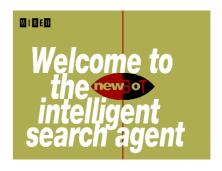

Wired magazine - the self-nominated trend setter for the internet and the cyberspace culture - has launched a free and highly useful service. It is called NewBot.

Wired people had this to say about it: 'If you've ever found yourself over-whelmed by the sheer volume of new information on the Web - or under-whelmed by its irrelevance - NewBot is the filter you've been waiting for'.

'NewBot is there to help you answer the basic question, "What's new on the Net today?" You simply tell Newbot what you're looking for, then NewBot searches top news sites, Usenet groups, and the entire Web around the clock to bring back concise updates every few hours. Better yet, it delivers the updates directly to your desktop, to view at your convenience.'

'With NewBot, you can track breaking news as it happens, stay ahead of developments in your profession, or pursue a personal passion or hobby. You can keep an eye on Eastern Europe, router technology, your stock portfolio, business competitors, the Chicago Bulls, bonsai gardening - anything in this changing universe that interests you.

'NewBot is easy to install. And free. And pretty cool. We hope you'll try it out.' Please note: Newbot Version 1.0 only works with Internet Explorer 3.0 browser. http://www.newbot.com/

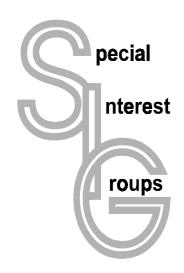

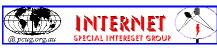

#### The Internet SIG

This a get together of those members of the PCUG who love to explore the Internet for interesting sites, new Internet tools and novel applications. It holds an informal meeting once a month on the first Thursday (January excepted), at 7.30pm. The meeting has no set agenda but free flowing chat on various Internet related topics and events. On occasion, we had presentations of interesting software. Among topics that are discussed from time to time are the upgrade of TIP, cable and wireless access to the Internet and the regulation of the Internet. The web page for the SIG is at: http:// www.pcug.org.au/~amikkels/intsig.html

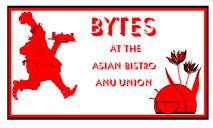

#### **Bytes**

The Bytes SIG is designed for those who like to talk about computing over a meal. It meets from 6 pm at the Asian Bistro, Australian National University Union, on the PCUG meeting nights. There are no Bytes SIG meetings in November, December, or January. Contact person: Andrew Freeman Phone: 258 7411 Email: afreeman@pcug.org.au or WWW at http:// www.pcug.org.au/~afreeman/cvsig.html

#### **AutoCAD**

Geoffrey May 295 5942 Monday-Fri 4-5pm. Please call for details.

#### C/C++

Peter Corcoran . peterc@pcug.org.au 2nd Tuesday 7.30pm PCUG Centre

#### **GUI Developers**

Peter Harris 287 1484 pharris@pcug.org.au Please call for details

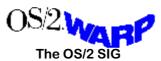

An enthusiastic forum for those operating or interested in OS/2 Warp. Meetings include wide ranging discussion and interesting hands on demonstrations. Meetings are held on the third Thursday at 7.00pm for 7.30pm at the IBM Building 8 Brisbane Ave, Barton. Contact David Thrum Phone 201-8806 (bh). Full details about the OS/2 SIG can be obtained from http://www.pcug.org.au/ ~aacton/os2/welcome.htm.

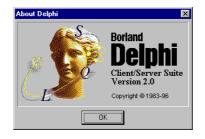

#### The Delphi SIG

A lively forum for software developers who are working with or interested in Delphi. Our meetings include wide ranging discussion and interesting hands-on demonstrations. Come and see why Delphi is RAD! Some of our recent meetings have discussed Delphi components, best shareware tools, database applications, and HTML tools. Meeting 3rd Tuesday of each month 7.30pm at PCUG Centre. Convenor Al Kabaila email akabaila@pcug.org.au.You are welcome to also subscribe to the PCUG Delphi mailing list by sending message "subscribe act-delphi-l@pcug.org.au [your email address]" to Majordomo@auug.org.au

#### **Linux User Group**

Stephen Rothwell 291 6550 (ah) Stephen Rothwell @ canb.auug.org.au 4th Thursday 7.30pm Room N101 Computer Science Dept ANU.

#### **Networks**

Garry Thomson 241 2399 gthomson@pcug.org.au Thursday after main meeting Please call for venue.

#### **Computers and Vegetarianism**

This SIG is designed for those who have an interest in both computers and vegetarianism. It generally meets with the Bytes SIG. No meetings are held in November, December, or January. Contact person: Andrew Freeman Phone: 258 7411 Email freeman@pcug.org.au or WWW at http:// www.pcug.org.au/~afreeman/cvsig.html

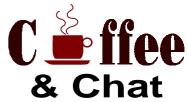

The Coffee and Chat Group meet at the PCUG Centre in Belconnen on alternate Tuesdays from 10.30am to 11.30am with another 30 minutes to 12.00 for those who want to stay. The dates of these meetings are shown in the Calendar of Events. On the alternate Tuesday a virtual Coffee and Chat Meeting is held on the Internet at 10.30am using Internet Relay Chat (IRC) address irchost.pcug.org.au Port 6667. Full details about the online meetings can be obtained from http://www.pcug.org.au/~ejoseph/

#### **Internet Daytime Demo** and Discussion SIG

Meets every second Monday at the PCUG Centre from 10.00am to noon. We meet to discuss internet issues, software, sites (and anything else of relevance), and demonstrate, on Centre equipment, selected software and techniques. The meeting starts with informal discussion and coffee, followed by a more indepth look at a particular topic of interest. There is also time for discussion (and hopefully solving) of members problems with the internet. A home page for the SIG is at http://www.pcug.org.au/~amikkels/intddd.html Enquiries or suggestions for topics are welcome at amikkels@pcug.org.au.

Convenors are requested to email any changes in contacts or venue and additional information about the activities of their group by the first Friday in the month of publication to pcug.editor@pcug.org.au.

## Training News

by David Schwabe

The program for 1997 has been adjusted to meet the demand for particular courses, particularly Internet courses. PCUG Training is able to, and willing to, conduct a variety of courses in other areas of computing. If you have an interest in a particular computer course and it is not currently scheduled, contact Petra and let us know.

Our training courses are very popular. Unfortunately, some people book and then do not turn up for their course. Someone on the waiting list for the course could have filled the spot left vacant. If you have booked for a course and are unable to attend, please let Petra know as early as possible so that another member can attend.

#### Courses

The C Programming course is a 2-part course (introduction and intermediate) and is conducted over 2 full days at the Centre. No previous programming experience is required to attend the introduction course. The intermediate course follows on from the introduction course.

The Full Access Internet course is an introduction to the programs used to access the World Wide Web, send and receive email, participate in news groups, and transfer files. If you would like to attend the course, you will need Full Access (Advanced Access) to the Internet

The Microsoft Internet Explorer course has been designed to complement the updated TIP kit. The new TIP kit is now available for purchase from the Centre. The kit contains an easy method for setting up new members' computers to connect to the Internet.

Wanted: members to assist with training. We need more members to assist with the training courses and I welcome anyone who would like to participate in training. If you can assist, please contact me.

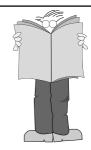

All courses are held at the PCUG Centre, Northpoint Plaza, Belconnen - maximum 8 people.

Courses cost \$35 unless otherwise indicated. Full day courses run from 9.30am to approximately 3.00pm. AM Courses commence at 9.30am. PM courses commence at 1.30pm.

#### Contacts

Course bookings: Petra Dwyer, at the PCUG Centre on 253 4911.

Training coordinator and course information (not bookings): David Schwabe, 254 9086 (h) 7.00pm to 9.00pm, 265 0471 (w)

Microsoft Product courses (not bookings): Michael Lane 2 42 9278 (h) 7.00pm to 9.00pm

| Month  | Date | Day | Course                                           | Length          |
|--------|------|-----|--------------------------------------------------|-----------------|
| July   | 5    | Sat | Sixteen Bits Layout Day / Internet Clinic        | Clinic: morning |
|        | 6    | Sun | C Programming - Introduction                     | Full Day        |
|        | 12   | Sat | Internet - Full Access Intro                     | Full Day        |
|        | 13   | Sun | C Programming - Intermediate                     | Full Day        |
|        | 19   | Sat | Internet - Full Access Intro                     | Full Day        |
|        | 20   | Sun | Internet - HTML Introduction                     | Full Day        |
|        | 26   | Sat | Introduction To Win95                            | Full Day        |
|        | 27   | Sun | Intro - Using the BBS effectively                | Morning         |
|        | 27   | Sun | Internet - Microsoft Internet Explorer           | Afternoon       |
| August | 2    | Sat | Sixteen Bits Layout Day / Internet Clinic        | Clinic: morning |
|        | 3    | Sun | Visual Basic Programming                         | Full Day        |
|        | 9    | Sat | Introduction To Win95                            | Full Day        |
|        | 10   | Sun | Internet - Full Access Intro                     | Full Day        |
|        | 18   | Sat | Intro - Word Processing (Word 6.0)               | Full Day        |
|        | 19   | Sun | HTML - Advanced                                  | Full Day        |
|        | 23   | Sat | Internet - Full Access Intro                     | Full Day        |
|        | 24   | Sun | Reserved                                         | Full Day        |
| _      | 30   | Sat | Introduction To Win95                            | Full Day        |
|        | 31   | Sun | Intro - Using the BBS effectively                | Morning         |
|        | 31   | Sun | Internet - Microsoft Internet Explorer Afternoon |                 |

## Vendor Discount Scheme

The following local vendors offer discounts to PCUG members

- Present your PCUG membership card when making a purchase
- Benefits may not apply to some sale items
- The PCUG does not necessarily recommend or endorse the products being offered

If you offer a discount to PCUG members and are not in this list, please contact our advertising manager listed on page 2.

## Amalgamated Business Machines

65 Kembla Street FYSHWICK 280 4887

5% discount on repairs through this company

#### Bettowynd & Taltech Solutions

Unit 5, Centrecourt 1 Pirie St, FYSHWICK 239 1043

Prompt, guaranteed, fixed price repairs to monitors and terminals 5% discount to members

#### **Lesley Piko**

Certified Practising Accountant Registered Tax Agent

> Suite 1, 17 Trenerry St Weston, ACT 288 8888

personal and business taxation services general accounting services

15% discount off our quoted fee

## ANU Union Asian Bistro

Upstairs, Union Building Union Court ANU (next to main meeting venue)

Union member discount on PCUG main meeting nights (ONLY)

#### **Nhan Tran**

Internet Software Installation & Configuration in your home

PH 254 5293

Fixed price, 20% discount for PCUG members

#### **Capital Simulations**

PO Box 329 Belconnen ACT 2616 Fax/message 258 0110

Free postage and handling (normally \$4) & 2 free modem opponents 'wanted' notices (normally \$10)

#### **NET MATH TUTOR**

Email based maths tutoring service provided by experienced teacher (high school to uni level) http://www.teknet.net.au/~plavers/ Email: plavers@canberra.teknet.net.au

Phone (06) 258 4791

10% Discount

## ACT VALLEY COMPUTER REPAIRS

- REPAIRS
- UPGRADES
- NEW SYSTEMS
- SOFTWARE INSTALLATION
- LOW RATES OPEN 7 DAYS

294 2592 or 019 323435

10% DISCOUNT ON REPAIRS AND UPGRADES TO MEMBERS

#### Clarion Database Systems

- Computing consulting
- Business applications development
- Software sale

041 108 7754

10% discount off RRP on Microsoft & other vendors' products and consulting services

#### **Collins Booksellers**

**BELCONNEN MALL** Phone 251 4813 Fax 251 3926

We carry a wide selection of computer titles for the novice and also advanced computer user

10% Discount off computer book purchases only

#### L&S Associates

69 Paterson Street **AINSLIE** 257 7555

Special price on any Microsoft product Dealer price plus 5%

#### Peng LEE BA, BEC, FCA

**Chartered Accountant Registered Tax Agent** 

A fee schedule will be forwarded upon request

6 McGuiness Place McKELLAR ACT 2617 Phone 258 0156 Fax 258 0157

10% fee discount to PCUG members

#### The Software Shop

42 Townsend Street **PHILLIP** 285 4622

5% discount off our already low prices

## **DALTONS**

#### NO 1 for COMPUTER & BUSINESS

54 Marcus Clarke St Canberra City PH: 249 1844 • Fax: 247 5753 10% Discount off RRP of Computer Books

Celebrating over 28 Years in Bookselling

#### Aspect Computing **Education Services**

86 Northbourne Avenue Braddon, ACT 2601 247 7608

10% Discount to **PCUG** members

#### **Rob's Computer Help** Desk

292 3211 (24 hours / 7 days)

For telephone and on-site help for ALL your computer and support needs

5% discount on consulting services to PCUG members

#### **NCH - SWIFT SOUND**

"EMAIL TO WAV" professional voice overs, music and SFX for multimedia, IVR, games and software.

25% discount to noncorporate members

### hi-micro<sup>Computers</sup>

5% Discount On Accessories **Upgrade Installation** 

Ph: 280 7520 Fax: 280 7540 6/18 Whyalla St Fyshwick

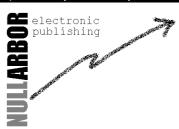

www.nullarbor.com.au nep@nullarbor.com.au Ph/Fax: 06 248 6656 5% discount Web/WinHelp publishing & training

#### Australian Management Control

Suite 4, 32 - 36 Colbee Court **PHILLIP** 285 4888

5% discount on 'Recordkeeping' & 'Payroll' courses

#### The Cartridge Factory

Canberra Business Centre 49 Wentworth Ave **KINGSTON** 295 5935

10% discount on remanufactured laser toner cartridges 10% discount on inkjet refill kits No discount available on new ink or toner cartridges

## **Members' Ads**

#### WANTED

#### To buy or copy

User's Guide for printer, Olivetti JP 150WS Peter Hutchinson (06) 230 8244

#### **Hard Disk Drives**

Dead or alive, for art project. Seagate 3.5" drives preferred but any will do. Will pick up, or please leave at Centre with my name on them.

Darrell 258 3786 anytime.

#### Bulk tape eraser

Someone with access to bulk tape eraser who would be willing to erase (and unformat) 3 minicartridge backup tapes. Mike Vale 241 2351 mvale@pcug.org.au

#### PC Users Group Membership Application / Renewal

| Annual Fees Applicable (☑ one)                                                          |                                   | I would like to ( ☑ one or m       | nore)              |  |
|-----------------------------------------------------------------------------------------|-----------------------------------|------------------------------------|--------------------|--|
| ☐ General <sup>1</sup>                                                                  | \$ 50                             | ☐ Become a new member for year(s)  |                    |  |
| ☐ Concessional <sup>2</sup>                                                             | \$ 25                             | ☐ Renew for year(s)                |                    |  |
| ☐ Corporate <sup>3</sup>                                                                | \$130                             | ☐ Change my address detail         | S                  |  |
| ☐ Additional Corporate <sup>4</sup>                                                     | \$ 50                             | ☐ Change Corporate nomine          | ees                |  |
| ☐ International (Air Mail)                                                              | \$130                             | ☐ Take my address off adver        | rtising list       |  |
| Notes                                                                                   |                                   | ☐ Access the Bulletin Board        | d (BBS)            |  |
| 1 General membership covers all members                                                 |                                   | Reasons for Joining 🗹 (one         | or more)           |  |
| Internet access. Two month waiting peri-<br>2 Concessions apply to full time students a |                                   | ☐ Sixteen Bits Magazine            | ☐ Training Courses |  |
| 3 Corporate Membership covers up to three                                               |                                   | ☐ The Internet Project             | Advice and help    |  |
| 4 Additional Corporate nominees may be a                                                | dded at \$50 each.                | Other                              |                    |  |
| I am paying by (☑ one)                                                                  |                                   |                                    |                    |  |
| $\square$ Cash (if paying by person) $\square$ Cheq                                     | ue to PC Users Group (ACT) Inc    | TOTAL PAYMENT DUE \$               |                    |  |
| Credit card                                                                             |                                   | Please Post your application with  | payment to:        |  |
|                                                                                         |                                   | PC Users Group (ACT) Inc           |                    |  |
| Title Given Name                                                                        | Surname                           | PO Box 42 Belconnen ACT            | 2616               |  |
|                                                                                         |                                   | Additional Corporate Membershi     | p Nominees         |  |
| Organisation (if applicable) PCUG I                                                     | Membership Number (if applicable) | Title Given Name                   | Surname            |  |
| Postal Address                                                                          |                                   | Position (if applicable) Phone (h) | Phone (w)          |  |
| Phone (h) Phone (w)                                                                     | Concession Type (if applicable)   | Title Given Name                   | Surname            |  |
| Credit Card Type / Number Expiry I                                                      | D                                 | Position (if applicable) Phone (h) | Phone (w)          |  |
|                                                                                         | Date Signature                    | Tosition (if applicable)           | (,                 |  |

# **The Help Directory**

The people in this directory are volunteers so please observe the times given. The Help Directory is designed to help individual users and should not be used as a substitute for corporate support calls to vendors! This service is provided for members only. Please quote your membership number to the helper. For those helpers with an asterisk \*, messages may be left on the BBS in either the General message area or as a Netmail message on 3:620/243. Send updates to pcug.editor@pcug.org.au or via post to the PCUG Centre.

| Subject                                  | Name / Email                          | Phone                    | Days                   | Times                              |
|------------------------------------------|---------------------------------------|--------------------------|------------------------|------------------------------------|
| Access for Windows                       | Graheme Fry                           | 288 3138                 | All days               | 7.30pm - 8.30pm                    |
| Accounting -TAS+ Exogen Attache NewViews | P Goerman                             | 231 2304                 | All days               | 9.00am - 9.00pm                    |
| Advanced Revelation                      | John Curby                            | 286 5777                 | Mon - Fri              | 9.00am - 9.00pm                    |
| Assembly Language                        | Thomas McCoy                          | 294 2226                 | Mon - Fri              | 8.00pm - 10.00pm                   |
| AutoCad                                  | Geoffrey May *                        | 295 5942                 | Mon - Fri              | 4.00pm - 5.00pm                    |
| AutoCAD Rel 12, 13 and LT                | Neil Moffat                           | 292 7108                 | All days               | Noon - 10.00pm                     |
| BASIC + Machine Language                 | George McLintock                      | 295 6590                 | All days               | 8.30pm -10.00pm                    |
| Basic hardware help                      | Mick Howe                             | (044) 729812             | All days               | Noon - Midnight                    |
| Bluewave                                 | Jorge Garcia                          | 282 2681                 | All Days               | 7.00pm - 9.00pm                    |
| Batch Files, TSRs, Utilities             | Bill Ghysen                           | 287 1234                 | Mon - Fri              | 8.00pm - 10.00pm                   |
| Bulletin Board Service                   | Michael Phillips *                    | 253 4966                 | All days               | 7.30pm - 8.30pm                    |
| Chinese Star for Windows                 | Peng Lee                              | 258 0156                 | All days               | 1.00pm - 9.00pm                    |
| Clipper                                  | Cedric Bear                           | 258 3169                 | All days               | 7.30pm - 8.30pm                    |
| Corel Draw                               | Fabian Stelco                         | 241 1743                 | Mon - Fri              | 7.30pm - 9.00pm                    |
| Corel WordPerfect Suite 7 for Win95      | Peter Tilbrook kermit@dynamite.com.au | 242 8696                 | All days               | Anytime                            |
| DOS                                      | Mick Howe                             | (044) 729812             | All days               | Noon - Midnight                    |
| Excel                                    | Graheme Fry                           | 288 3138                 | All days               | 7.30pm - 8.30pm                    |
| Flight Simulation                        | Roger Lowery lowery@pcug.org.au       | 258 1583                 | All days               | Anytime                            |
| Foxpro                                   | Greg Atkinson                         | 241 7903                 | Mon - Fri<br>Sat / Sun | 7.00pm - 9.00pm<br>From 11.00am    |
| Free Agent / Agent Newsreading           | Allan Mikkelsen                       | 278 3164                 | All days               | Noon - 9.00pm                      |
| General Help                             | Allan Miller                          | (044) 711187             | Mon - Fri              | 7.30pm - 8.30pm                    |
| General Help                             | Brian Gosling                         | 259 1116                 | All days               | 7.30pm - 8.30pm                    |
| GEOS/GeoWorks                            | Phil Jones                            | 288 5288                 | All days               | 6.00pm - 10.00pm                   |
| Hardware                                 | Anthony Glenn                         | 288 8332                 | All days               | Anytime                            |
| HDK                                      | Lis Shelley liz@nullarbor.com.au      | 248 6656                 | Mon - Fri              | 7.30pm - 8.30pm                    |
| HDK                                      | Ivana Leonard                         | 231 4169                 | Mon - Thu              | 7.00pm - 9.00pm                    |
| ISR CADDSMAN Modeller (Win)              | Neil Moffat                           | 292 7108                 | All days               | Noon - 10.00pm                     |
| LINUX, PC Unix                           | Andrew Tridgell                       | 254 8209                 | All days               | 6.00pm - 8.00pm                    |
| Lotus 1-2-3                              | Doug Jenkins                          | 286 2243                 | All days               | 7.30pm - 9.00pm                    |
| Lotus Ami Pro 3 / Word Pro 96 ed         | Peter Tilbrook kermit@dynamite.com.au | 242 8696                 | All days               | Anytime                            |
| Microstation Cad                         | Andrew Novinc                         | 258 1907                 | All days               | 6.00pm - 10.00pm                   |
| Modem Communications                     | Michael Phillips *                    | 281 1980 or              | All days               | 7.30pm - 8.30pm                    |
| Networks                                 | Gary Thompson                         | 241 2399                 | All days               | 7.30pm - 9.00pm                    |
| Online doc using Help Compiler (Win3)    | John Carroll jcarroll@pcug.org.au     | 248 0781                 | All days               | 7.30pm - 10.00pm                   |
| OS/2 v.2<br>OS/2                         | Mark Beileiter Mick Howe              | 283 2429<br>(044) 729812 | Mon - Fri              | 8.00am - 3.30pm<br>Noon - Midnight |
| OS/2                                     | Andrew Acton aacton@pcug.org.au       | 293 1684                 | All days<br>All days   | 9am-9pm                            |
| OS/2                                     | Dave Thrum thrumd@aul.ibm.com         | 201 8806                 | Mon-Fri                | 8am-6pm                            |
| OS/2                                     | Michael Lightfoot *                   | 258 8185                 | All days               | 7.30pm - 9.30pm                    |
| Project (Microsoft)                      | Steve Ramsden                         | 287 1500                 | Mon - Wed              | 8.00pm - 10.00pm                   |
| SBT Accounting                           | Greg Atkinson                         | 241 7903                 | Mon - Fri              | 7.00pm - 9.00pm                    |
| Scream Tracker 3 (3SM) / MOD Music       | Chris Collins                         | 258 8276                 | Mon - Fri              | 7.30pm - 9.00pm                    |
| Small Business Computing                 | Nick Thomson                          | 241 3239                 | Mon - Thu              | 7.30pm - 9.30pm                    |
| SuperBase                                | Paul Blair                            | 288 3584                 | All days               | 7.30pm - 9.30pm                    |
| Telix                                    | Michael Phillips *                    | 281 1980                 | All days               | 7.30pm - 8.30pm                    |
| SCO Unix & Xenix                         | J. Bishop                             | 291 0478                 | All days               | 7.00pm - 9.00pm                    |
| Unix                                     | Michael Lightfoot *                   | 258 8185                 | All days               | 7.30pm - 9.30pm                    |
| Turbo Pascal                             | Michael Phillips *                    | 281 1980                 | All days               | 7.30pm - 8.30pm                    |
| Vision Impaired                          | Adam Morris                           | 291 4522                 | All days               | 7.00pm - 9.00pm                    |
| Windows 3.1x                             | Mick Howe                             | (044) 729812             | All days               | Noon - Midnight                    |
| Word for Windows                         | Lis Shelley liz@nullarbor.com.au      | 248 6656                 | Mon - Fri              | 7.30pm - 8.30pm                    |
| WordPerfect 5.1 DOS, 6.1 Win             | Gayle Scott gayles@pcug.org.au        | 254 1579                 | All days               | 7.30pm - 9.30pm                    |
| WordPerfect 6.1 / 7 for Win95            | Peter Tilbrook kermit@dynamite.com    | 242 8696                 | All days               | Anytime                            |
| WordStar                                 | Dave Hay                              | 258 7310                 | All days               | 7.00pm - 9.00pm                    |

## July 1997

| Monday                                                                       | Tuesday                                                     | Wednesday                                     | Thursday                                                                 | Friday                                                | Saturday                                                                          | Sunday                                                                          |
|------------------------------------------------------------------------------|-------------------------------------------------------------|-----------------------------------------------|--------------------------------------------------------------------------|-------------------------------------------------------|-----------------------------------------------------------------------------------|---------------------------------------------------------------------------------|
|                                                                              | Virtual<br>Coffee and Chat<br>TIP IRC server<br>10.30-11.30 |                                               | Internet SIG PCUG Centre 7.30pm  Networks SIG (Call 241 2399 for         | Sixteen Bits<br>Commercial Ad<br>deadline for<br>July | Internet Clinic PCUG Centre 9.30- 1.00pm Layout Day for                           | TRAINING DAY<br>PCUG Centre<br>9.30am<br>C Programming<br>Introduction          |
|                                                                              | 1                                                           | 2                                             | venue)                                                                   | 4                                                     | 16Bits 10.00am                                                                    | 6                                                                               |
| Internet Daytime Demo and Discussion SIG PCUG Centre 10.00-12.00 New Members | Ceffee and<br>Chat<br>PCUG Centre                           |                                               |                                                                          |                                                       | TRAINING DAY<br>PCUG Centre<br>9.30am<br>Internet:<br>Full Access                 | TRAINING DAY<br>PCUG Centre<br>9.30am<br>C Programming<br>Intermediate          |
| Night PCUG Centre 7.30pm                                                     | C /C++ SIG<br>PCUG Centre<br>7.30pm                         | 9                                             | 10                                                                       | 11                                                    | Introduction 12                                                                   | 13                                                                              |
|                                                                              | Virtual Coffee and Chat TIP IRC server 10.30-11.30          | Committee<br>Meeting<br>PCUG Centre<br>7.30pm | OS/2 SIG<br>IBM Building<br>8 Brisbane Ave<br>Barton<br>7.00 for 7.30pm  |                                                       | TRAINING DAY<br>PCUG Centre<br>9.30am<br>Internet:<br>Full Access<br>Introduction | TRAINING DAY<br>PCUG Centre<br>9.30am<br>HTML<br>Introduction                   |
| 14                                                                           | Delphi<br>SIG                                               | 16                                            | 0s/2warp<br><b>17</b>                                                    | 18                                                    | 19                                                                                | 20                                                                              |
| Internet Daytime Demo and Discussion SIG PCUG Centre ! // 10.00-12.00        | Ciffee and Chat PCUG Centre 10.00am                         |                                               | Linux Users<br>Group<br>Room N101<br>Computer Science Dept ANU<br>7.30pm | Sixteen Bits<br>Article deadline<br>for August        | TRAINING DAY<br>PCUG Centre<br>9.30am<br>Windows 95<br>Introduction               | TRAINING DAY<br>PCUG Centre<br>9.30am<br>BBS Intro<br>1.30pm<br>MS Internet Ex- |
| and Mailing PCUG Centre 5.30pm 21                                            | 22                                                          | 23                                            | 24                                                                       | 25                                                    | 26                                                                                | plorer 27                                                                       |
| 7.00 for 7.30 As                                                             | rtes SIG<br>ian Bistro ANU<br>10pm (before PCUG<br>eting)   |                                               |                                                                          |                                                       |                                                                                   |                                                                                 |
| 28                                                                           | 29                                                          | 30                                            | 31                                                                       |                                                       |                                                                                   |                                                                                 |